## ESCUELA SUPERIOR POLITÉCNICA DEL LITORAL

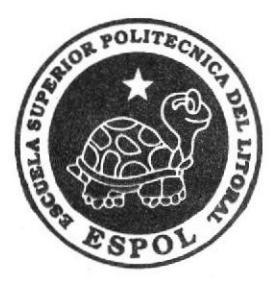

## INSTITUTO DE TECNOLOGíAS

Programa de Especialización Tecnológica en Electricidad, Electrónica y Telecomunicaciones

PROYECTO DE GRADUACIÓN

"Diseño de estructuros de soporte y eloboroción del controlador electrónico para los semáforos vehiculares y peotonales del parque viol de la Escuela de Conductores Profesionales de la Espol ECPE E.P."

> Previa a la obtención del Título de: TECNóLOCO EN MECATRóNICA

> > Presentado por:

José Luis Campozano Pin lván Fernando Bajaña Salazar

Guayaquil- Ecuador

## Agradecimientos

Agradecemos ante todo a Dios por habernos permitido llegar a la culminación de una etapa más en nuestra vida profesional.

Al apoyo incondicional de nuestros padres, que representa un pilar imprescindible en cada uno de los proyectos que decidimos emprender.

A profesores y amigos, quienes representaron gran esfuerzo y constancia en momentos de cansancio y decline.

A la Escuela Superior Politécnica del Litoral, Instituc¡ón que promueve una educación de excelencia y forma profesionales con alto nivel de responsabilidad,

## Dedicatoria

Dedico este proyecto de tesis a Dios y a nuestros padres. A Dios porque ha estado con nosotros <sup>a</sup> cada paso que damos. cuidándonos y dándonos fortaleza para continuar.

A nuestros padres, quienes a lo largo de nuestra vida han velado por nuestro bienestar y educación siendo nuestro apoyo en todo momento. La tenacidad y lucha insaciable han hecho de ellos el gran ejemplo a seguir.

## Tribunal de sustentación

they bucay.

MSc. Eloy Moncayo Triviño Presidente

amp Lcdo. Diego Armando Muso Director de proyecto

Lcdo. Camilo Arellano Arroba Profesor vocal

## **Declaración Expresa**

"La responsabilidad del contenido de este Proyecto de graduación, nos corresponde exclusivamente; y el patrimonio intelectual de la misma a la Escuela Superior Politécnica del Litoral".

Reglamento de Graduación de ESPOL.

Iván Bajaña Salazar C.I 0929228310

José Campozano Pin

C.I 1313103283

### Resumen

EI controlador electrónico va a ser utilizado para determinar las secuencias de trabajo de los semáforos vehiculares y peatonales cumpliendo con los requerimientos y normas estipuladas en el Reglamento Técnico Ecuatoriano del INEN para la semaforización , usando como herramienta principal el microcontrolador P|C16F887 junto a un teclado matricial 4x4 por el cual se escoge el ciclo de trabajo deseado y los tiempos de las luces: rojo, amarillo y verde proporcionados por el usuario el cual se va a visualizar a través de un Lcd 2x16.

El diseño de las estructuras de los semáforos va a ser realizado con el software de dibujo AutoCAD de acuerdo con todos los requerimientos establecidos, basados en las dimensiones de los circuitos impresos que irán colocados estratégicamente en la dicha estructura. El diseño del soporte del semáforo será de igual manera realizado en base a las distintas condiciones en las que estará operando en el parque vial. Nuestro objetivo es seguir desarrollando el proyecto de semaforización para la Escuela de Conductores Profesíonales de la Espol ECPE E.P., lo que ayudará en una contribución importante en el aprendizaje de los posteriores conductores profesionales de esta escuela.

## Justificación

El uso de componentes electrónicos en el control de secuencias preestablecidas es común hoy en dÍa en la industria de controladores de semáforos viales, ya que éstos reducen costos y son más exactos en las unidades de tiempo.

En países que han realizado un estudio sobre las distintas maneras de determinar tiempos de secuencias, es donde encontramos una gran variedad de modelos de controladores para este tipo de sistemas.

Ecuador es uno de los países importadores de estos dispositivos de control. Debido a los altos costos de importación e instalación, se decidió realizar un estudio de las necesidades que se encuentran hoy en día en las distintas intersecciones viales del país, para lo cual nos propusimos a diseñar un controlador que llene las necesidades en el campo y una de las tantas aplicaciones que se les da, es la requerida en los parques viales.

## fndice

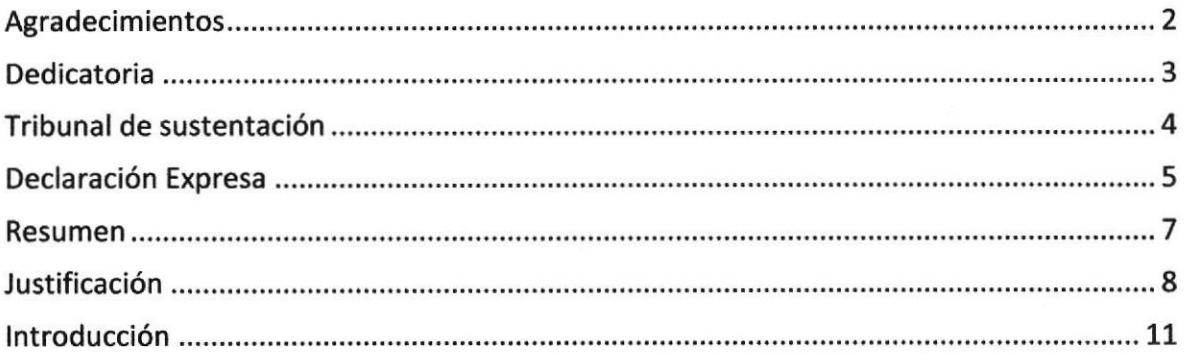

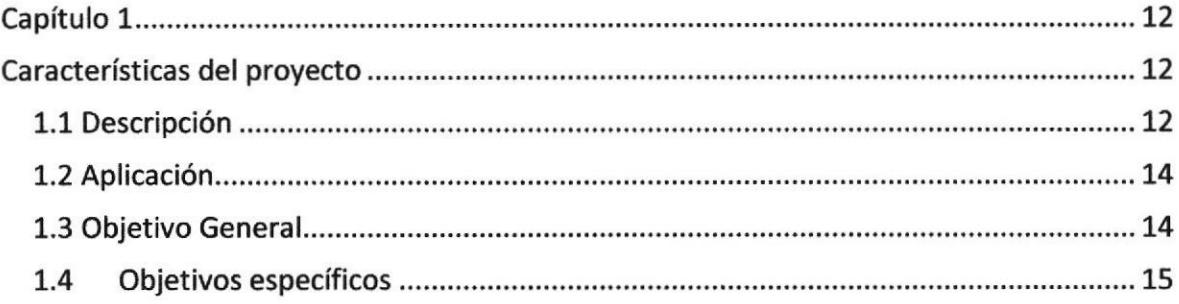

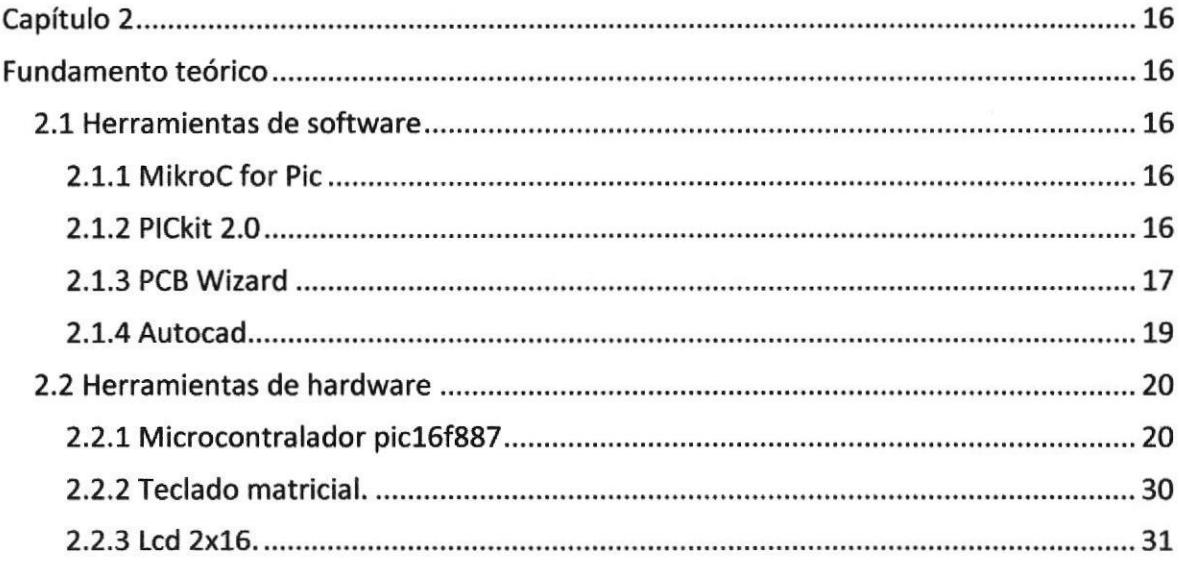

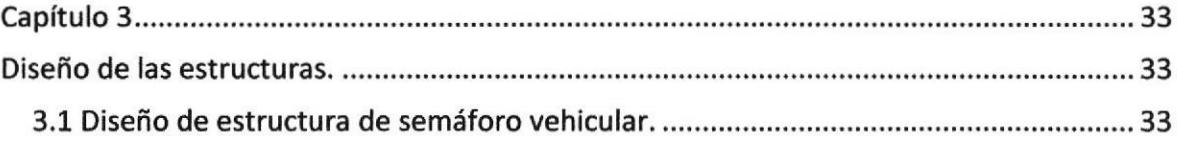

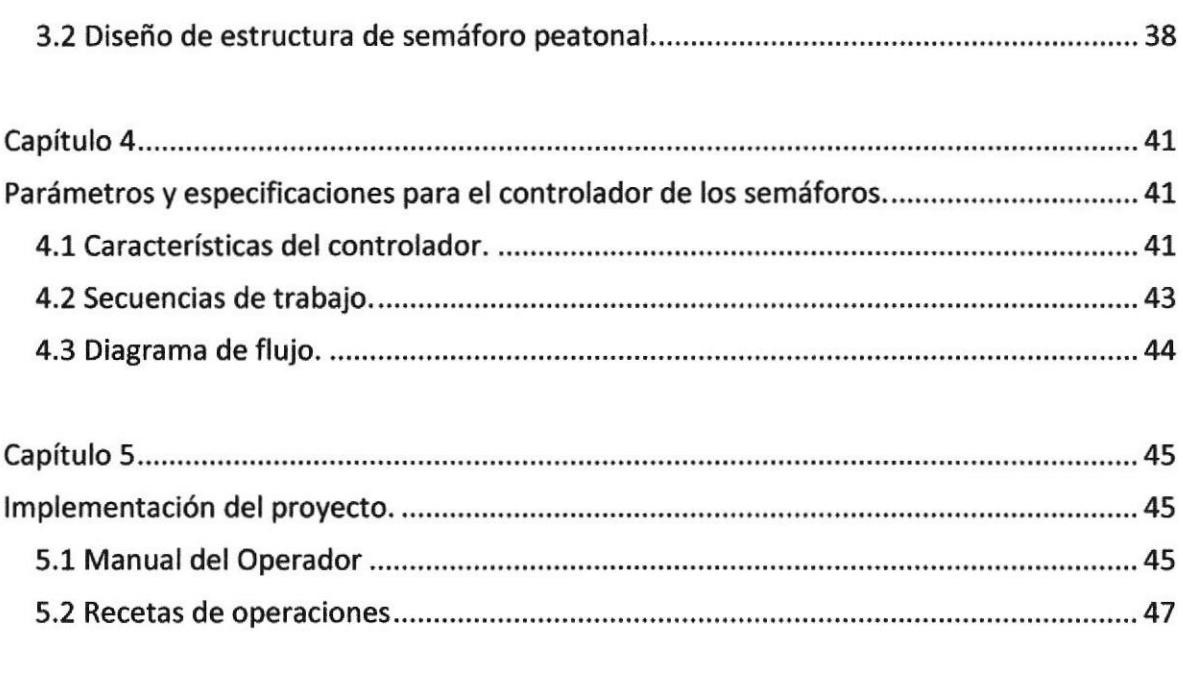

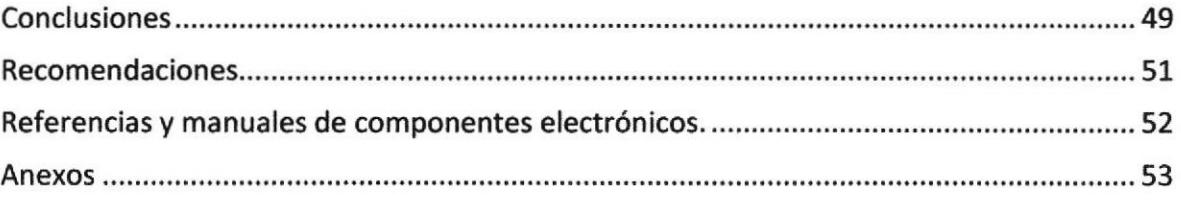

## **Introducción**

El proyecto presente es la continuación de uno anterior en el cual se hicieron las matrices de leds de semáforos vehiculares y peatonales y un acoplador electrónico donde recibe la alimentación de 110 Vac y 5 Vdc, el voltaje continuo es suministrado por el controlador diseñado y construido para los semáforos, este está formado por un microcontrolador, teclado matricial, Lcd y componentes electrónicos como resistencias transistores, diodos leds, se contó con la ayuda de los siguientes software PCB wizard, Isis 7.

Las estructuras de los semáforos solo se diseñaron para esto se usó la herramienta de dibujo AutoCAD, la construcción de estas la gestiona el director de la escuela de conducción.

La programación de las secuencias de trabajo del microcontrolador fueron desarrolladas en el programa MikroC For Pic y compilada con la aplicación Pickit, la persona que opere el controlador cuenta con un manual y con recetas de operación detallado en el informe.

## Capítulo 1

## Características del proyecto

### 1.1 Descripción

El proyecto se divide en dos etapas: la construcción del sistema de control, y la estructura del mismo,

En base al análisis previo a la construcción de las tarjetas y a las estructuras de los semáforos, se procedió a realizar el diseño de los mismos.

Refiriéndonos al diseño de las estructuras, se tomaron medidas tomando como punto de partida las medidas de la tarjeta de la matriz de leds. El software más adecuado para el desarrollo de esta etapa es AutoCAD 2011, debido a la factibilidad de vistas que se puede tomar en los distintos puntos del dibujo.

El diseño se lo realizó de tal manera que en el momento de fabricación no se volviera dificultoso para el mecánico al efectuar los dobles y cortes de las láminas de acero inoxidable.

Debido al diseño electrónico, el espacio se redujo en un porcentaje a los semáforos peatonales de hoy en día, ya que éstos no necesitan de componentes de gran dimensión.

Esta parte del proyecto consta de dos diseños: semáforos peatonales, y semáforos vehiculares, para los cuales se tomó la misma metodología de realizar estructuras más delgadas.

Dichas estructuras están conformadas por láminas de acero inoxidable, debido a que es resistente al cambio climático al que estarán expuestas. Ambos diseños serán mostrados posteriormente.

El sistema de control es una tarjeta electrónica que tiene como principal componente el microcontrolador P|C16F887 y como interfaces para interactuar con el usuario el teclado matricial 4X4 y un LCD 16X2 (figura 1), el primero con cada una de sus teclas que cumplen una función específica en la parametrización del tiempo y diferentes secuencias de las luces de los semáforos que el microcontrolador lo entiende y ejecuta a través de la programación que se compiló, el segundo que es un visualizador en el que se puede apreciar las secuencias y los parámetros que se dan a través del teclado.

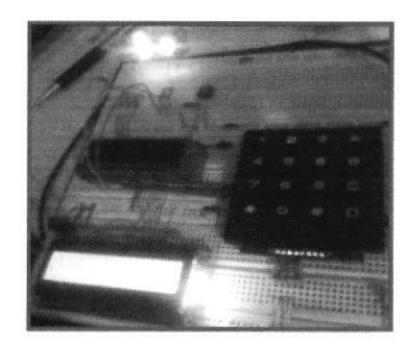

Fig. 1. Circuito de prueba en protoboard.

### 1.2 Aplicación

El propósito principal del controlador electrónico es automatizar la secuencia de las Iámparas led, parametrizando los tiempos de activación mediante una interface y ofrecer un entorno agradable del operador con el controlador.

Debido a que el diseño se lo asemeja a la realidad, este puede ser empleado en ciertos tipos de intersección, tanto en parques viales como es en este caso, como en calles transitadas.

### 1.3 Objetivo General

Diseñar y construir un controlador de tiempos de activación de semáforos peatonales y vehiculares, al igual que sus propias estructuras para el parque vial de la Escuela de Conductores Profesionales de la ESPOL.

### 1.4 Objetivos específicos

- Diseñar estructuras de semáforos de nuestra autoría que serán de soporte  $\blacksquare$ para lámparas led que corresponden al mismo, tomando como referencia las dimensiones de las mismas.
- Diseñar un sistema de parametrizacion de tiempos basándonos en control digital, mediante la tarjeta de interfaz.
- Realizar una investigación de las principales necesidades requeridas en el controlador de semáforos para el parque vial.
- Analizar el método de activación del actuador electrónico de las lámparas led para realizar el sistema de acoplamiento con el controlador.
- Utilizar los conocimientos obtenidos en el transcurso de nuestra preparación superior para elaborar el algoritmo que contendrá el controlador electrónico.

## Capítulo 2

## Fundamento teórico

### 2.1 Herramientas de software

### 2.1.1 MikroC for Pic

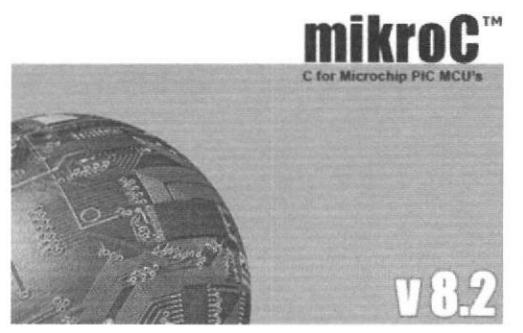

La herramienta para la programación del microcontralador PIC16F887 fue el software mikroC for Pic el cual está diseñado para el desarrollo, construcción y ejecución de aplicaciones basadas en PIC.

Fig. 2. Software mikroC for Pic

El software tiene una gama de caracterfsticas como IDE fácil de usar, código compacto y eficiente, bibliotecas de software y hardware, documentación completa, simulador de software, soporte al depurador de hardware, numerosos ejemplos listos para usar, actualizaciones gratuitas de las nuevas versiones del compilador, soporte a más de 35O microcontroladores PlC.

### 2.1.2 PICkit 2.0

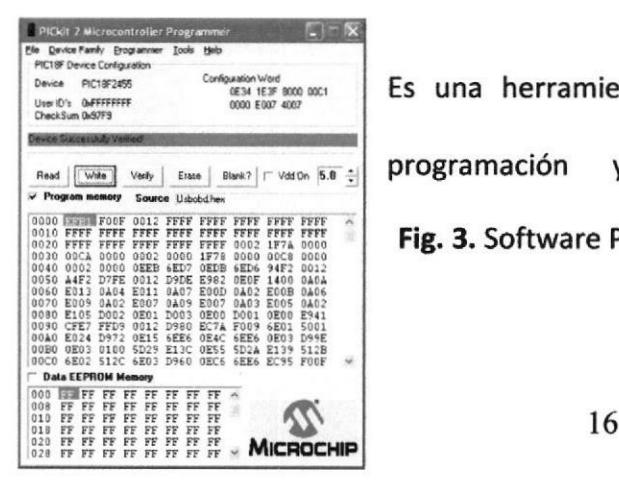

Es una herramienta con una interfaz fácil de usar para programación y depuración de las familias de Fig.3. Software Plckit 2.0

microcontroladores Microchip. Compatible con todas las funciones de Windows además de una interfaz de programación visual para las gamas baja y media, las familias PlC32 de 8 bits, 16 bits y microcontroladores de 32 bits, además de otros productos como memorias EEPROM.

Compatible con el poderoso IDE (Integrated Development Environment) MPLAB de Microchip el cual permite la depuración del circuito en la mayoría de los microcontroladores PlC.

#### 2.1.3 PCB Wizard

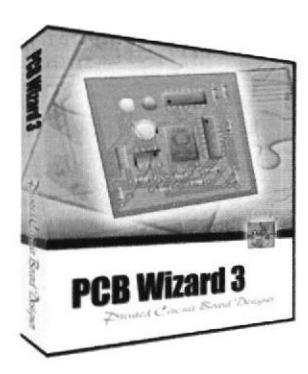

PCB WIZARD es un programa diseñado para crear esquemas de circuitos electrónicos y a partir de estos, obtener de una manera **PCB Wizard 3** sencilla el diseño del circuito impreso a una o dos caras.

the control

Fig.4. PCB Wizard.

Si se quiere obtener un circuito impreso, simplemente se debe "arrastrar" los componentes sobre un "tablero o documento" y se los tiene que conectar siguiendo pasos muy simples hasta formar el circuito. Una vez armado el circuito sobre dicho tablero se tiene que ejecutar una instrucción (seleccione la opción del menú "convertir a PCB").

1'7

El circuito impreso aparecerá con los componentes ffsicos colocados en la misma posición que en el tablero. Se puede diseñar circuitos impresos de una y dos capas; además, se puede interactuar con el programa Livewire para simular el funcionamiento del circuito que se ha dibujado, para saber si el prototipo funciona de la manera adecuada, aún antes de armarlo físicamente. Tiene una amplia gama de herramientas que cubren todos los pasos tradicionales de producción en PCB (diseño de circuitos impresos), incluyendo dibujos esquemáticos, capturas esquemáticas, ubicación de componentes y archivos de generación para producir kits y prototipos.

#### Este laboratorio virtual generador de circuitos impresos posee:

- Símbolos de circuitos y paquetes de componentes.

 $-$  Herramientas para el diseño de circuitos inteligentes, que unen su circuito automáticamente mientras trabaja.

- Ruteo automático integrado.

- Generador de reporte de componentes utilizados para que tenga la "lista de materiales" necesaria para su proyecto

- Herramientas para cubrir con cobre las áreas vacías automáticamente para reducir los costos de producción ya que al tener menos cobre para ser "comido" de la placa, el ácido durará un tiempo mayor.

- Posibilidad de incluir publicaciones integradas con textos, gráficos, soporte para la comprobación de ortografía.

l8

### 2.1.4 Autocad

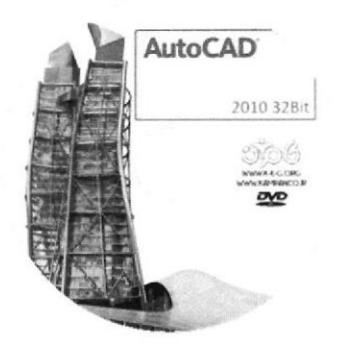

AutoCAD Es un programa de diseño asistido por computadora para dibujo en dos y tres dimensiones. Actualmente es desarrollado y comercializado por la empresa Autodesk. Es un software reconocido a nivel internacional por sus amplias capacidades de edición, que hacen posible el dibujo digital.

Fig. 5 Autocad 2010

La interacción del usuario se realiza a través de comandos, de edición o dibujo, desde la línea de órdenes, a la que el programa está fundamentalmente orientado. Admite incorporar archivos de tipo fotográfico o mapa de bits, donde se dibujan figuras básicas o primitivas (líneas, arcos, rectángulos, textos, etc.), y mediante herramientas de edición se crean gráficos más complejos. El programa permite organizar los objetos por medio de capas o estratos, ordenando el dibujo en partes independientes con diferente color y grafismo. El dibujo de objetos seriados se gestiona mediante el uso de bloques. posibilitando la definición y modificación única de múltiples objetos repetidos.

Parte del programa AutoCAD está orientado a la producción de planos, empleando para ello los recursos tradicionales de grafismo en el dibujo. como color, grosor de líneas y texturas tramadas.

### 2.2 Herramientas de hardware

### 2.2.1 Microcontralador pic16f887

#### Características básicas

Arquitectura RISC

Cuenta con solo 35 instrucciones diferentes

Todas las instrucciones son uni-ciclo excepto por las de ramificación

Frecuencia de operación hasta 20 MHz

Oscilador interno de alta precisión

Rango de frecuencia de 8MHz a 31KHz seleccionado por software

Voltaje de la fuente de alimentación de 2.0V a 5.5V

Consumo: 220uA (2.0V,4MH2), 11uA (2.0 V, 32 KHz) 50nA (en modo de espera)

Brown-out Reset (BOR) con opción para controlar por software

35 pines de entrada/salida

Alta corriente de fuente y de drenador para manejo de LED

lnterrupción al cambiar el estado del pin

Memoria ROM de 8K con tecnología FLASH

El chip se puede reprogramar hasta 100.000 veces

El chip se puede programar incluso incorporado en el dispositivo destino.

256 bytes de memoria EEPROM

368 bytes de memoria RAM

Convertidor A/D resolución de 10 bits

3 temporizadores/contadores independientes

Temporizador perro guardián

Módulo comparador analógico con 2 comparadores analógicos

Módulo PWM incorporado

Módulo USART mejorado

Soporta las comunicaciones seriales RS-485, RS-232 y LIN2.0

#### Soporta los modos SPI e I2C

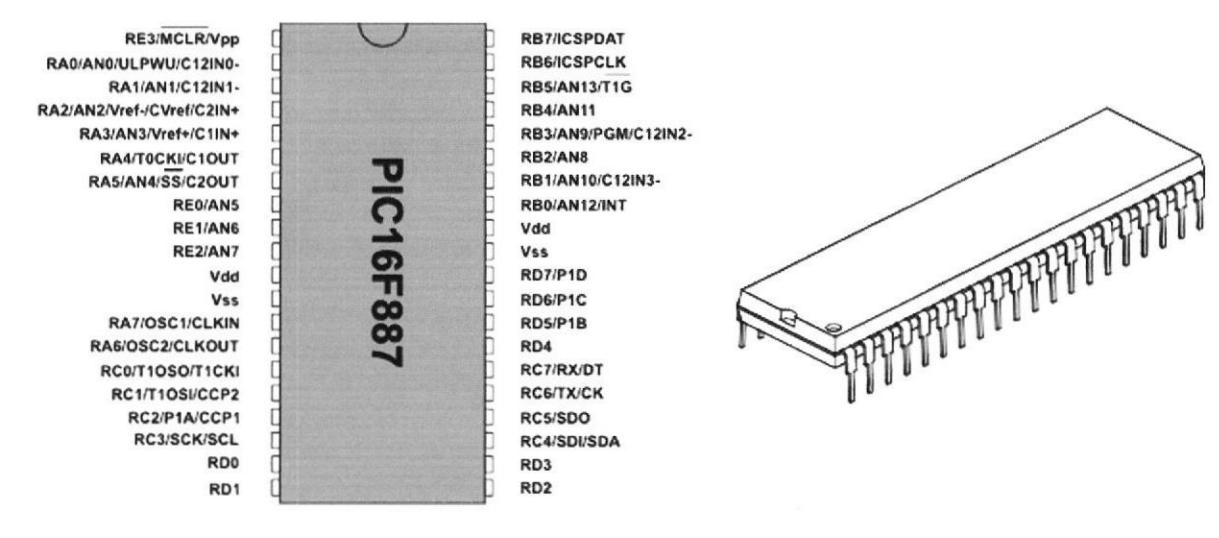

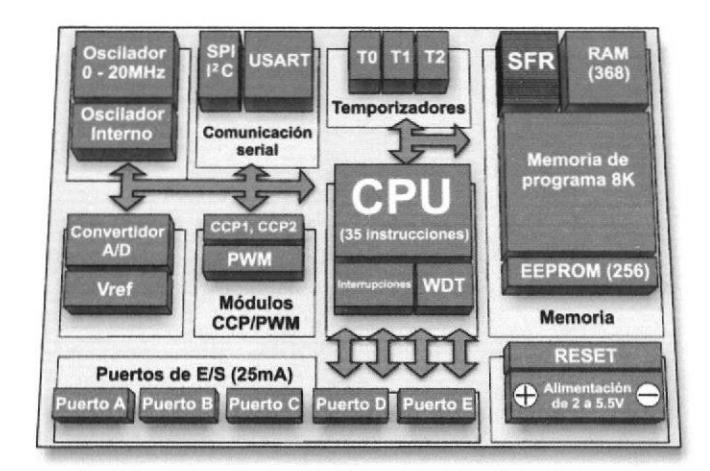

Fig. 6. Microcontrolador 16F887

#### Descripción de pines

La mayoría de los pines del microcontrolador PIC16F887 son multipropósito como se muestra en la figura anterior. Por ejemplo, la asignación RA3/AN3/Vref+/C1lN+ para el quinto pin del microcontrolador indica que éste dispone de las siguientes funciones:

- RA3 Tercera entrada/salida digital del puerto A
- AN3 Tercera entrada analógica
- Vref+ Referencia positiva de voltaje
- CllN+ Entrada positiva del comparador C1

La funcionalidad de los pines presentados anteriormente es muy útil puesto que permite un mejor aprovechamiento de los recursos del microcontrolador sin afectar a su funcionamiento. Estas funciones de los pines no se pueden utilizar simultáneamente, sin embargo se pueden cambiar en cualquier instante durante el funcionamiento.

Las siguientes tablas se refieren al microcontrolador DIP de 40 pines.

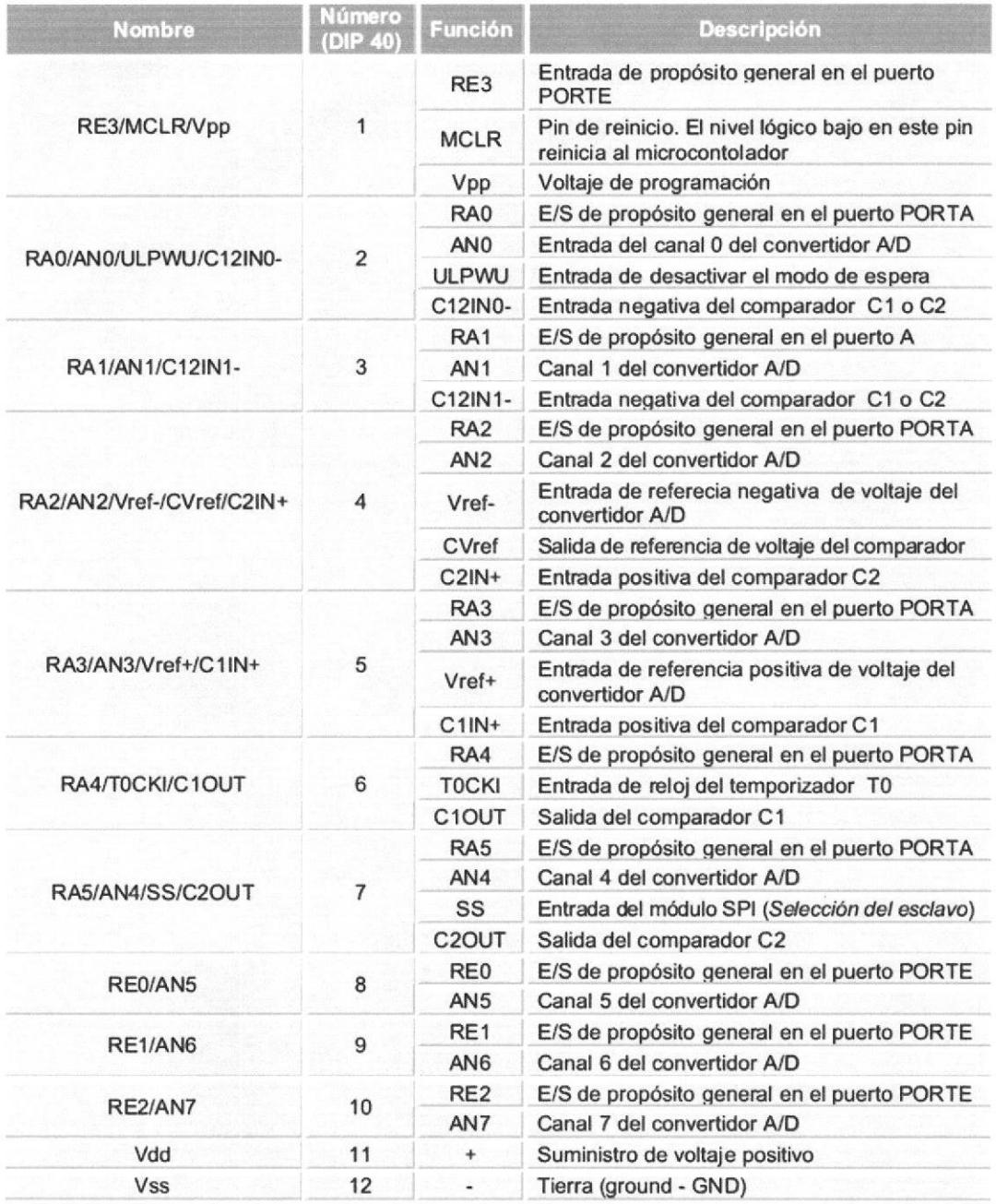

Tabla 1 Características de los pines del Microcontrolador

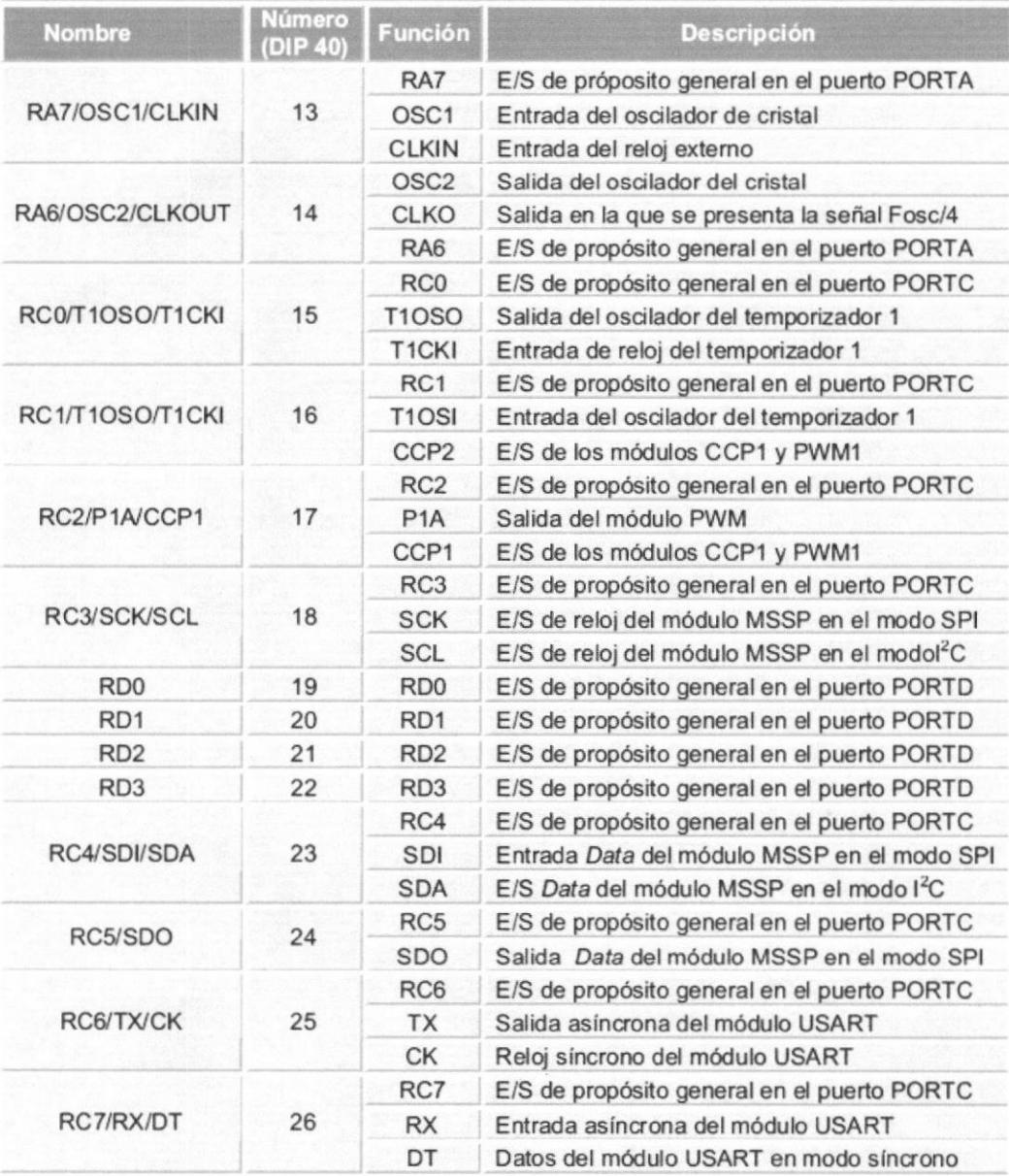

Tabla 2 Características de los pines del Microcontrolador

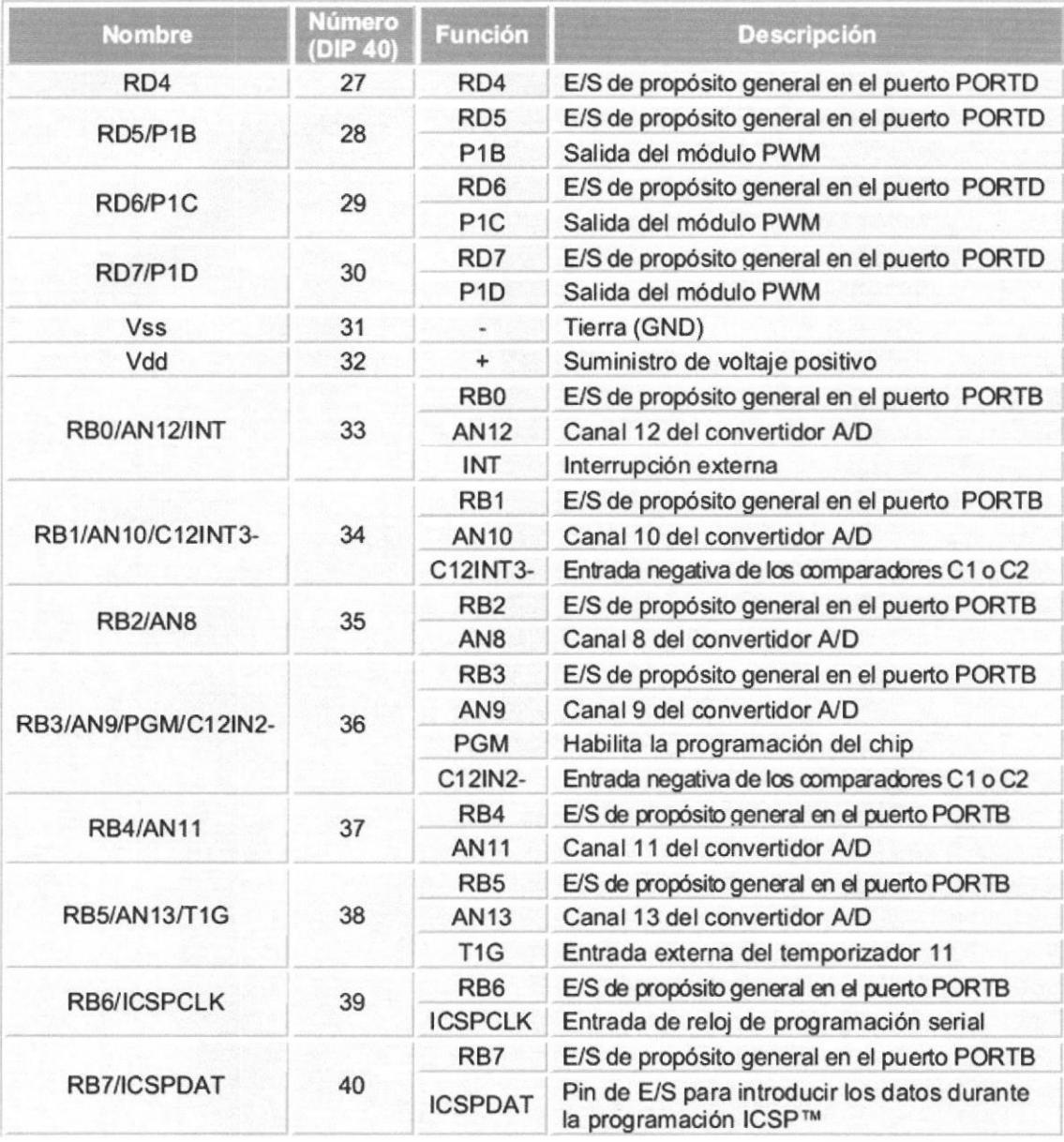

Tabla 3. Características de los pines del Microcontrolador

 $\ddot{\phantom{0}}$ 

#### Unidad central de procesamiento (cpu)

Con el propósito de explicar en forma clara y concisa, sin describir profundamente el funcionamiento de la CPU, vamos a hacer constar que la CPU está fabricada con la tecnología RISC ya que esto es un factor importante al decidir qué microcontrolador utilizar.

RISC es un acrónimo derivado del inglés Reduced Instruction Set Computer, lo que proporciona al PlC16F887 dos grandes ventajas:

- La CPU cuenta con sólo 35 instrucciones simples. Cabe decir que para poder programar otros microcontroladores en lenguaje ensamblador es necesario saber más de 200 instrucciones
- El tiempo de ejecución es igual para cas¡ todas las instrucciones y tarda 4 ciclos de reloj. La frecuencia del oscilador se estabiliza por un cristal de cuarzo. Las instrucciones de salto y de ramificación tardan ocho ciclos de reloj en ejecutarse. Esto significa que si la velocidad de operación del microcontrolador es 20 MHz, el tiempo de ejecución de cada instrucción será 200nS, o sea, jel programa ejecutará 5 millones de instrucciones por segundo!

26

 $\begin{array}{ll} \epsilon^{\prime}\\ \epsilon^{\prime}\\ \epsilon^$ 

#### Memoria

El PIC16F887 tiene tres tipos de memoria: ROM, RAM y EEPROM. Como cada una tiene las funciones, características y organización específicas, vamos a presentarlas por separado.

#### Memoria rom

La memoria ROM se utiliza para guardar permanente el programa que se está ejecutando. Es la razón por la que es frecuentemente llamada "memoria de programa". El P|C16F887 tiene 8Kb de memoria ROM (en total 8192 localidades). Como la memoria ROM está fabricada con tecnología FLASH, su contenido se puede cambiar al proporcionarle un voltaje de programación especial (13V)

No obstante, no es necesario explicarlo en detalles puesto que se realiza automáticamente por un programa especial en la PC y un simple dispositivo electrónico denominado programador.

#### Memoria eprom

Similar a la memoria de programa, el contenido de memoria EEPROM está permanentemente guardado al apagar la fuente de alimentación. Sin embargo, <sup>a</sup> diferencia de la ROM, el contenido de la EEPROM se puede cambiar durante el funcionamiento del microcontrolador. Es la razón por la que esta memoria (256 localidades) es perfecta para guardar permanentemente algunos resultados creados y utilizados durante la ejecución del programa.

#### Memoria ram

Es la tercera y la más compleja parte de la memoria del microcontrolador. En este caso consiste en dos partes: en registros de propósito general y en los registros de funciones especiales (SFR). Todos estos reg¡stros se dividen en cuatro bancos de memoria de los que vamos a hablar más tarde en este capítulo.

Aunque los dos grupos de registros se ponen a cero al apagar la fuente de alimentación, además están fabricados de la misma forma y se comportan de la manera similar, sus funciones no tienen muchas cosas en común.

#### Puertos de entrada/salida

Con el propósito de sincronizar el funcionamiento de los puertos de E/S con la organización interna del microcontrolador de 8 bits, ellos se agrupan, de manera similar a los registros, en cinco puertos denotados con A, B, C, D y E. Todos ellos tienen las siguientes características en común:

- Por las razones prácticas, muchos pines de E/S son multifuncionales. Si un pin realiza una de estas funciones, puede ser utilizado como pin de E/S de propósito general.
- Cada puerto tiene su propio registro de control de flujo, o sea el registro TRIS correspondiente: TRISA, TRISB, TRISC etc. lo que determina el comportamiento de bits del puerto, pero no determina su contenido.

.-?.IE ESCUEL.  $\label{eq:1} \begin{array}{ll} \mathbf{X} & \mathbf{X} \in \mathcal{X} \times \mathcal{X} \times \mathcal{X} \$ 

Al poner a cero un bit del registro TRIS (bit=0), el pin correspondiente del puerto se configurará como una salida. De manera similar, al poner a uno un bit del registro TRIS (bit=1), el pin correspondiente del puerto se configurará como una entrada. Esta regla es fácil de recordar: 1 = Entrada, 0 = Salida (figura 7).

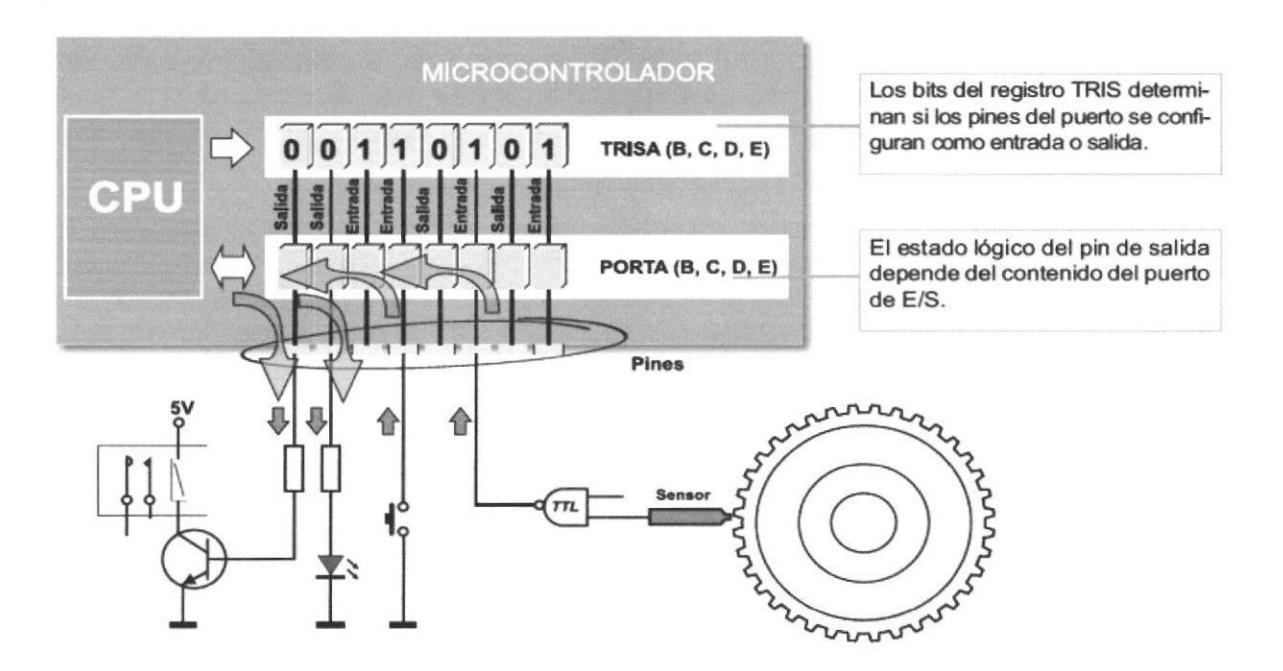

Fig. 7 Puertos de entrada/salida del Microcontrolador

### 2.2.2 Teclado matricial.

El teclado 4x4 se utiliza para ¡ntroducir los datos numéricos en el microcontrolador. Consiste en 16 teclas organizadas en forma de matriz de cuatro filas y cuatro columnas.

Cuatro pines del microcontrolador se deben configurar como salidas, mientras que los otros cuatro pines se deben configurar como entrada (figura 8). Para que el teclado funcíone apropiadamente, las resistencias pull-down se deben conectar a los pines de entrada del microcontrolador para fijar un estado lógico cuando no esté presionada alguna tecla.

Luego, los pines de salida están a un lógico (1), mientras que se lee el estado lógico de los pines de entrada. Al pulsar una tecla, un uno lógico (1) aparecerá en un pin de entrada. Al combinar unos y ceros en los pines de salida, se define cual botón fue pulsado.

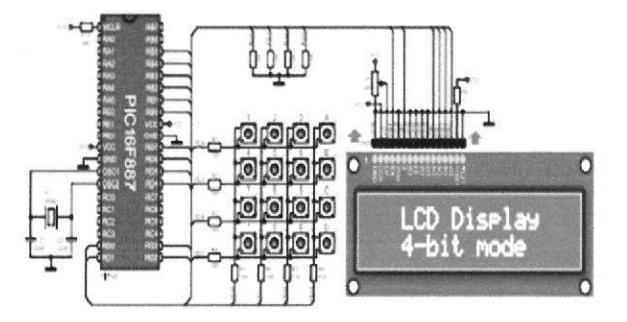

Fig. 8 Teclado Matricial

### 2.2.3 Lcd 2x16.

Descripción:

La pantalla de cristal líquido o LCD (Liquid Crystal Display) es un dispositivo de visualización gráfica para la presentación de caracteres, símbolos o incluso dibujos (en algunos modelos), es este caso dispone de 2 filas de 16 caracteres cada una y cada carácter dispone de una matriz de 5x7 puntos (pixeles).

Este dispositivo está gobernado internamente por un microcontrolador y regula todos los parámetros de presentación, este modelo es el más comúnmente usado y esta información se basará en el manejo de este u otro LCD compatible.

Características principales:

-Pantalla de caracteres ASCll, además de los caracteres Kanji y Griegos.

-Desplazamiento de los caracteres hacia la izquierda o la derecha.

-Proporciona la dirección de la posición absoluta o relativa del carácter.

-Memoria de 40 caracteres por línea de pantalla.

-Movimiento del cursor y cambio de su aspecto.

-Permite que el usuario pueda programar 8 caracteres.

-Conexión a un procesador usando un interfaz de 4 u 8 bits

Funcionamiento:

Para comunicarse con la pantalla LCD podemos hacerlo por medio de sus patitas de entrada de dos maneras posibles, con bus de 4 bits o con bus de 8 bits. En la siguiente figura vemos las dos maneras posibles de conexionar el LCD con un pic.

31

{

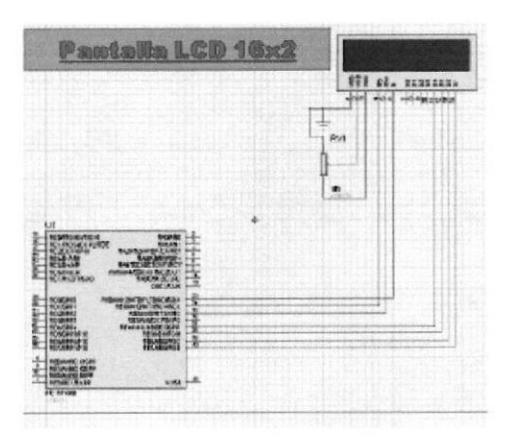

Fig. 9 Simulación de las funciones del LCD en Isis

Como puede apreciarse el control de contraste se realiza al dividir la alimentación de 5V

con una resistencia variable de 10K.

Las líneas de datos son triestado, esto indica que cuando el LCD no está habilitado sus

entradas y salidas pasan a alta impedancia.

Descripción de pines

Vishay

16 x 2 Character LCD

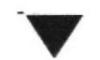

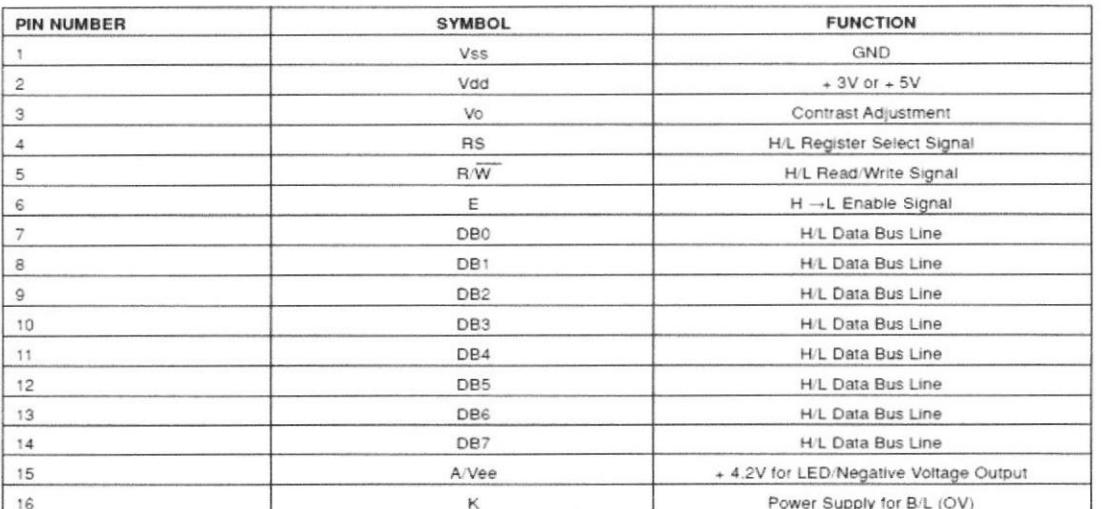

#### Tabla 4. Caracteristicas del Lcd 16x2 (alfanumérico)

## Capítulo 3

## Diseño de las estructuras.

El estudio realizado para diseñar las estructuras de semáforos se basó en tanto en las dimensiones de los circuitos impresos como en estructuras delgadas y de fácil construcción

### 3.1 Diseño de estructura de semáforo vehicular.

Está compuesto por siete partes que unidas entre sí forman el semáforo vehicular, las dimensiones fueron establecidas de tal manera que sean más delgadas que las de los semáforos convencionales, debido a las mismas medidas de los circuitos impresos. ya que son de bajo espesor (Fig. 10).

En cada parte del semáforo fue considerada las dimensiones de cada componente que incluirá la tarjeta electrónica: leds de 10mm, grosor de la baquelita y un terminal de bornera donde irán incluidos los respectivos cables de alimentación. El diseño es muy apegado a los requerimientos de un semáforo convencional, como lo son las tapas de cada matriz de leds, las viseras, la placa transparente de recubrimiento para cada orificio y una base inferior que será la parte de soporte de toda la estructura.

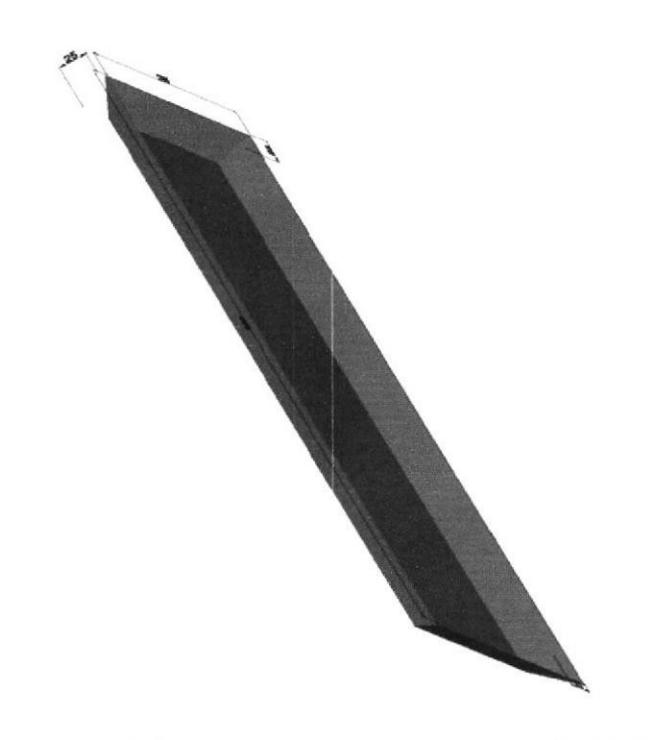

Fig, 10,1 Base de la estructura del semáforo vehicular (AutoCAD)

 $DE$ ,  $L$   $\nu$   $\nu$   $L$   $\nu$ ñ

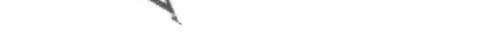

Fig. 10,2 Base de la estructura del semáforo vehicular (Autocad)

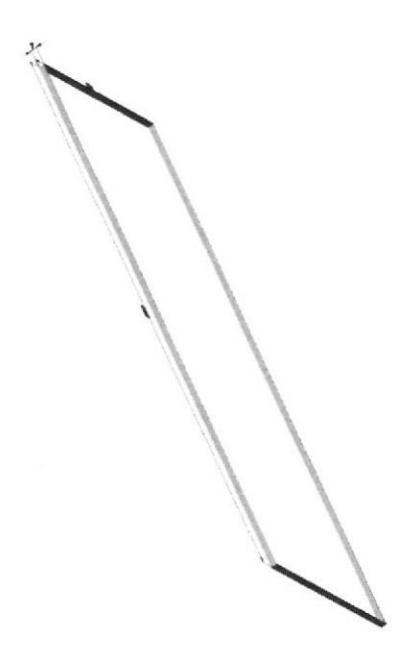

Fig. 10.3 Base de la estructura del semáforo vehicular (AutoCAD)

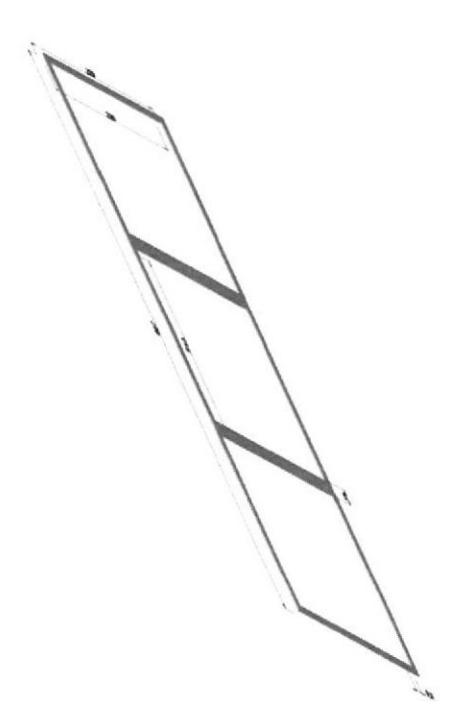

Fig. 10.4 Base de la estructura del semáforo vehicular (AutoCAD)

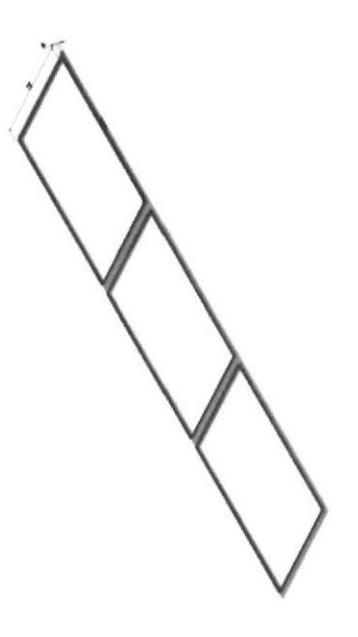

Fig. 10.5 Base de la estructura del semáforo vehicular (Autocad)

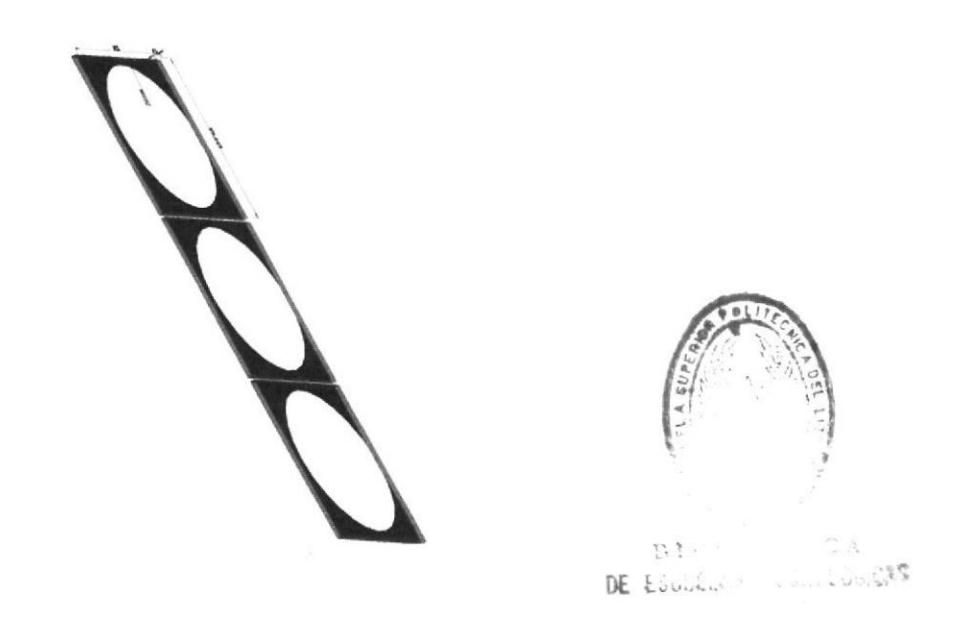

Fig. 10.6 Base de la estructura del semáforo vehicular (Autocad).

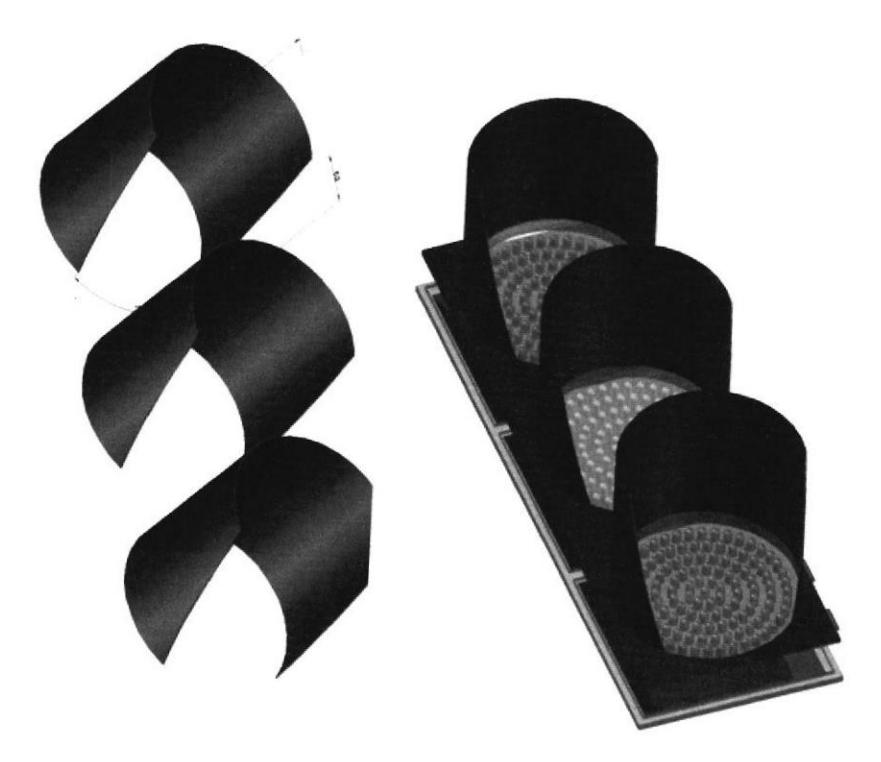

Fig. 10.7 Cuerpo de la estructura del semáforo vehicular (Autocad).

### 3.2 Diseño de estructura de semáforo peatonal.

Estas estructuras fueron diseñadas de igual manera que las del semáforo vehicular. Con los mismos requerimientos.

La diferencia en estas estructuras es que internamente solo llevaran incluidos dos circuitos impresos, los cuales están definidos por la figura de la persona caminando y la persona parada. Una más de las diferencias es que la estructura está compuesta por ocho partes a diferencia de la anterior (Fig.11).

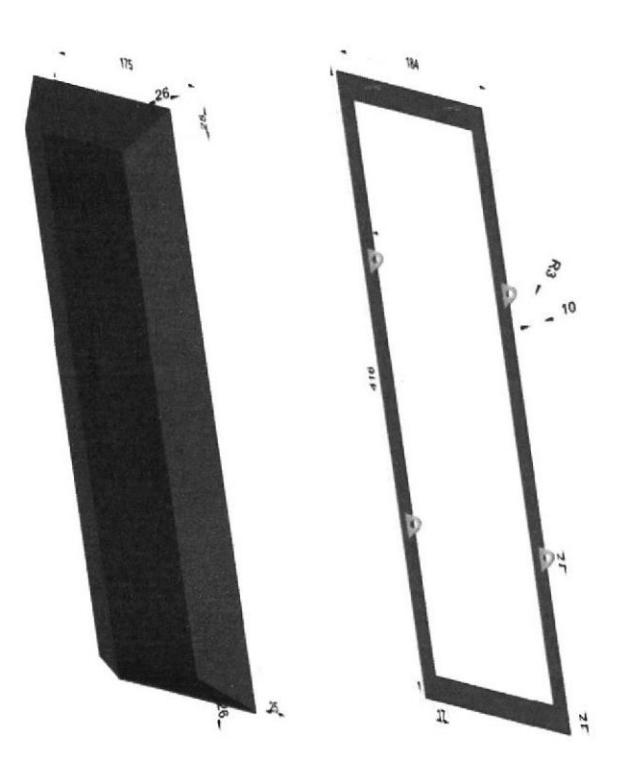

Fig. 11.1 Base de la estructura del semáforo peatonal (Autocad)

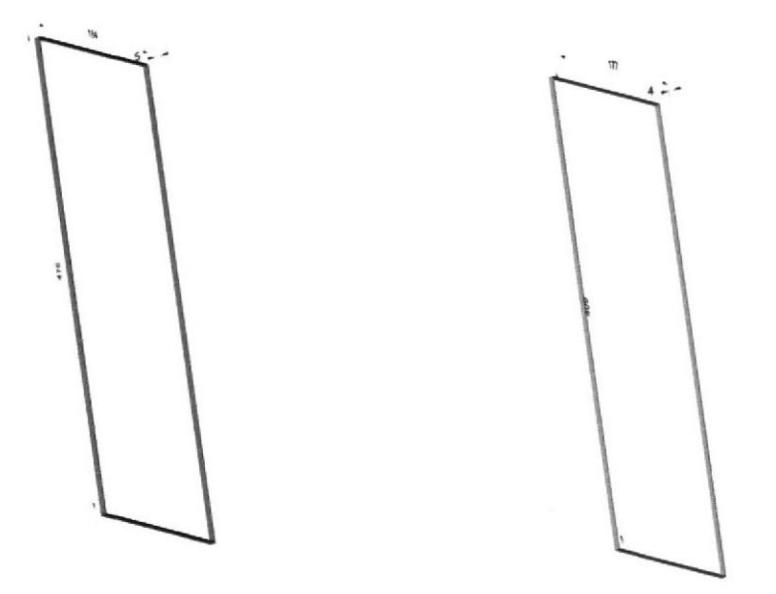

Fig. 11.2 Base de la estructura del semáforo peatonal (Autocad)

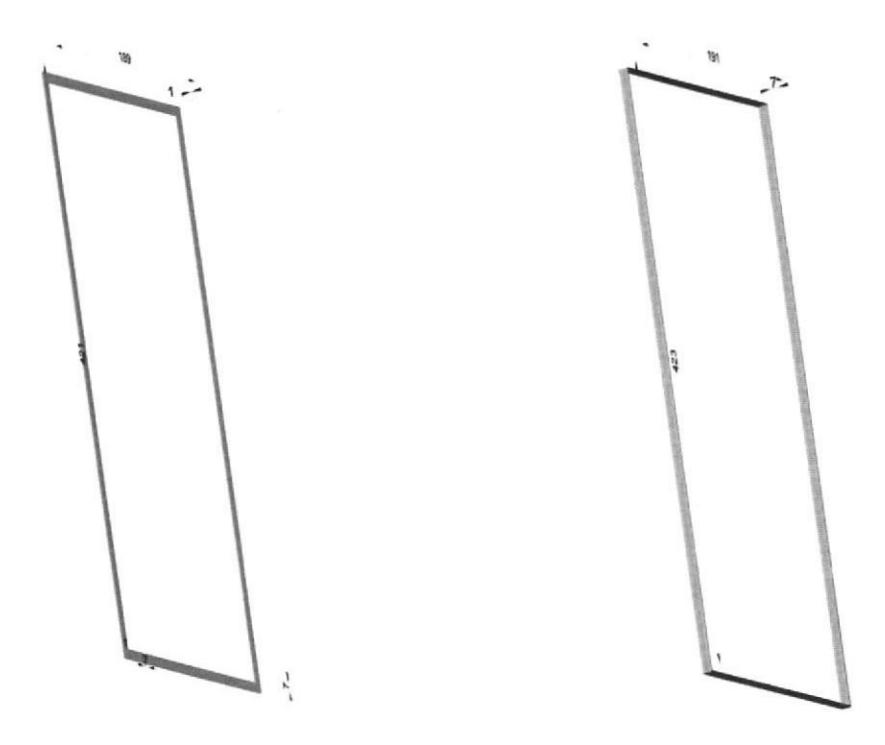

Fig. 11.3 Base de la estructura del semáforo peatonal (Autocad)

**SANTA** 

If Laurence

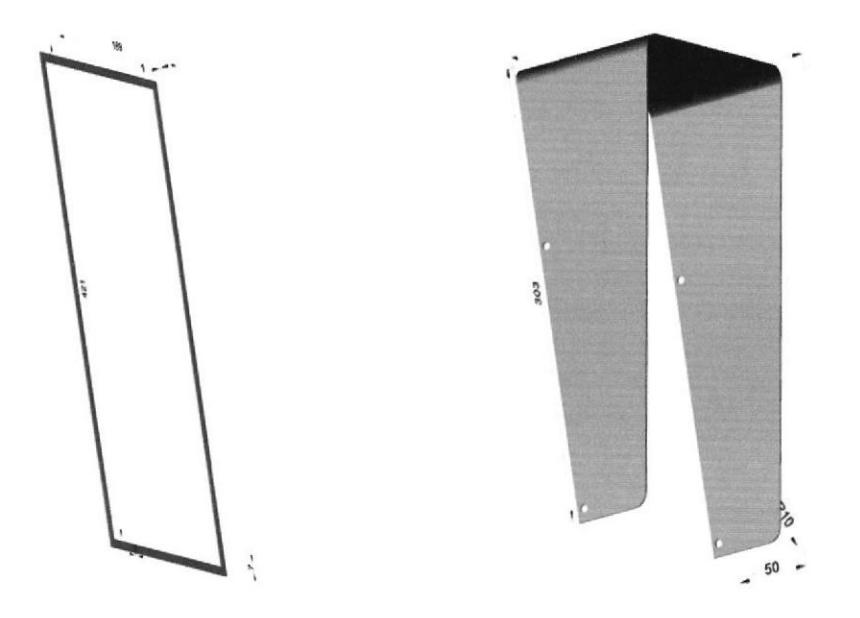

Fig. 11.4 Base de la estructura del semáforo peatonal (AutocAD)

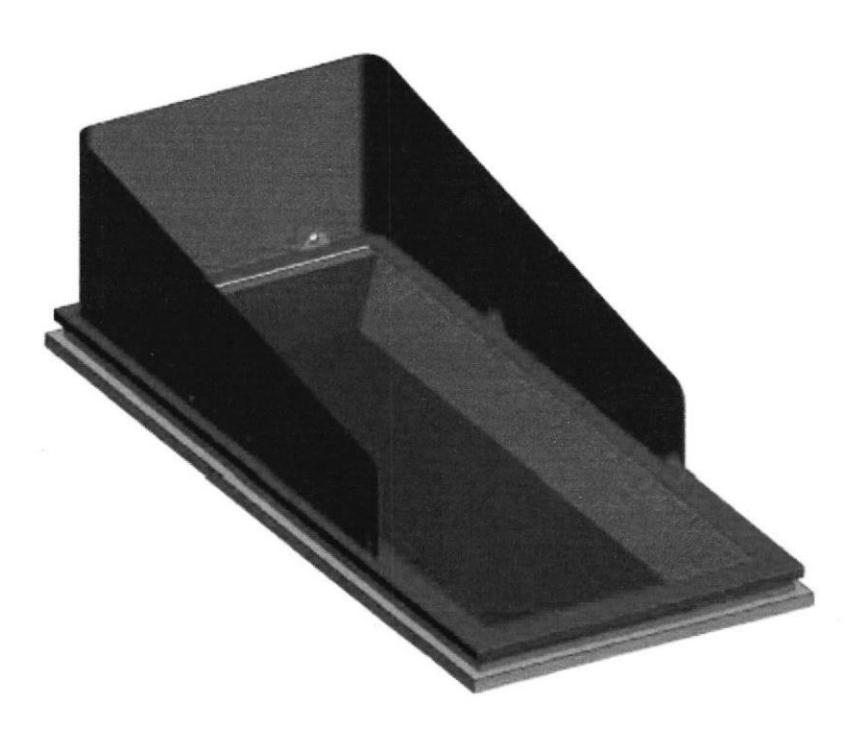

Fig. 11.5 Cuerpo de la estructura del semáforo peatonal (Autocad).

## Capítulo 4

## Parámetros y especificaciones para el controlador de los semáforos.

### 4.1 Características del controlador.

Se diseñó un sistema de configuración de tiempos, mediante un algoritmo a través de líneas de programación en uno de los software más apropiados, como es el mikroC PRO for PIC. Al igual que en el diseño de la tarjeta, se hizo presente la herramienta informática para circuitos impresos, PCB Wizard, la cual nos facilitó en gran porcentaje la posición más conveniente de los elementos (Fig.12,13,19 y 20).

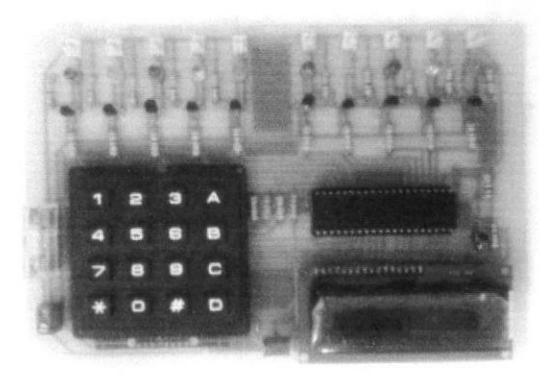

Fig.12 Controlador de semáforos.

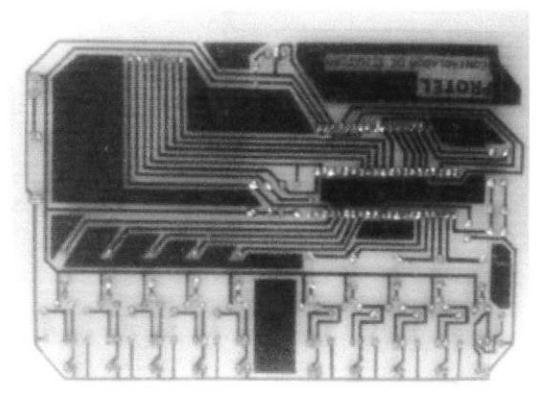

Fig.13 Pista controlador de semáforos.

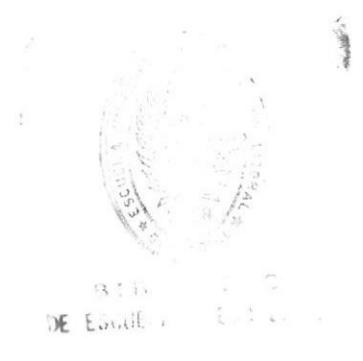

Entre los principales elementos de la tarjeta de control nos encontramos con un teclado matricial, un display lcd e indicadores led, los cuales muestran cual es el color que se encuentra encendido

Refiriéndonos a la función de cada tecla; los números tendrán su mismo valor numérico, secuencia que se quiere seleccionar, la letra D sirve para borrar un número seleccionado; se activará sólo cuando se seleccione la secuencia donde se tiene que determinar los tiempos de activación de cada color, en este caso la secuencia normal (C). las letras A (Amarillo intermitente), B (Rojo Intermitente) y C (Normal) determinarán la

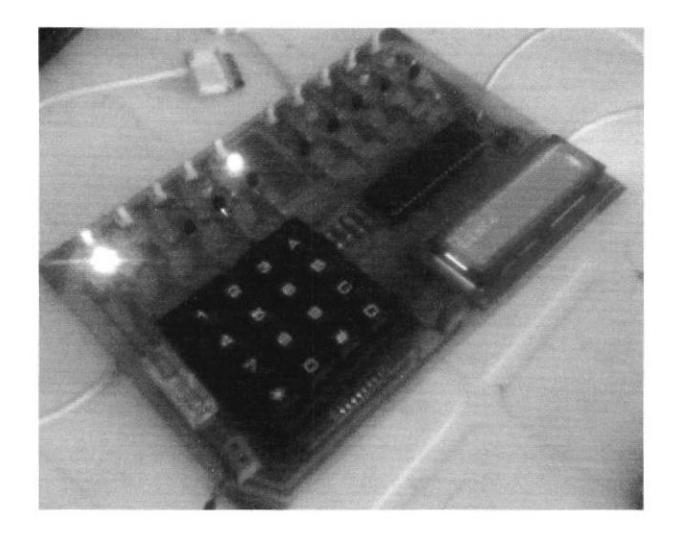

Fig.14 Controladora de semáforos.

### 4.2 Secuencias de trabajo.

En el programa de configuración de tiempos se incluyó tres tipos de secuencias; la primera, una secuencia que muestra el rojo intermitente en el semáforo vehicular y de igual manera en el peatonal, esta secuencia es usada en calles en altas horas de la noche, donde el flujo vehicular es bajo pero la velocidad es alta.

La segunda, la secuencia de amarillo intermitente en el semáforo vehicular y en el peatonal con el rojo intermitente, de igual manera se usa en las mismas condiciones que en la primera secuencia, con la diferencia que en estas calles no circulan a velocidad alta, más bien es moderada.

La tercera, es la secuencia normal, donde interactúan los tres colores del semáforo (Rojo, amarillo, verde), y en el peatonal, los dos colores, verde y rojo.

EUNILLING DE ESGUEL

## 4.3 Diagrama de flujo.

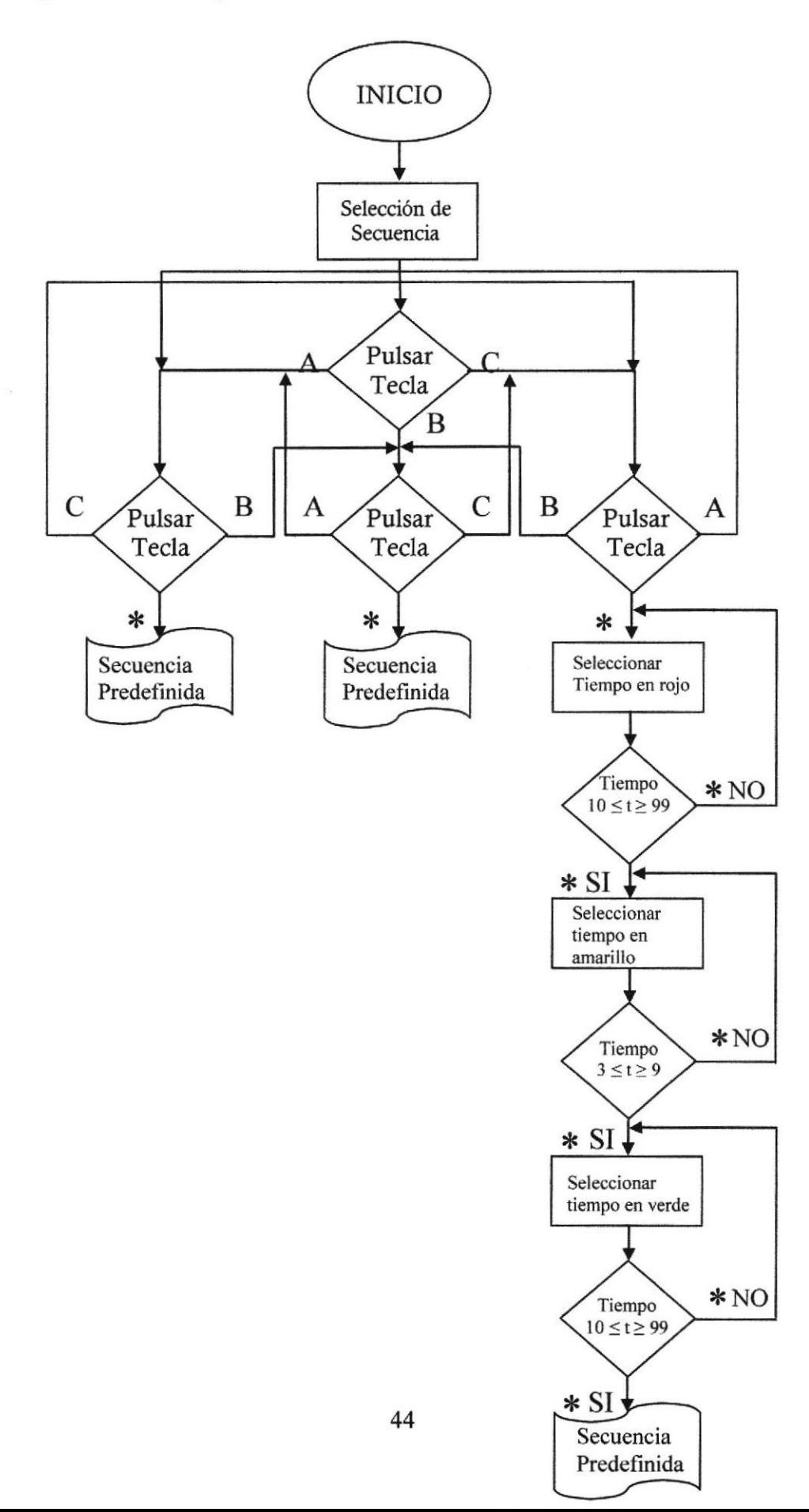

# Capítulo 5

## lmplementación del proyecto.

## 5.1 Manual del Operador

El tecladoyel Lcd son los elementos que van a interactuar con el operador para elegir las secuencias requeridas en la cual se va detallar a continuación:

#### 1. Presionando

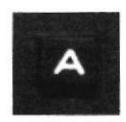

Se elige la secuencia amarillo intermitente,

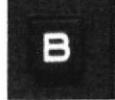

Se elige la secuencia rojo intermitente.

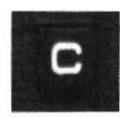

Se elige la secuencia Normal.

2.-Luego.

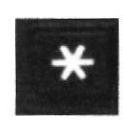

2.1 Si se eligió la tecla A o B, se debe pulsar la tecla asterisco y posteriormente la secuencia dará inicio.

2.2 Si se eligió la Tecla C, entonces seguirá el siguiente ítem.

3.- En secuencia normal se debe escoger los tiempos de los colores del semáforo (Verde, Amarillo, Rojo) con las teclas numéricas.

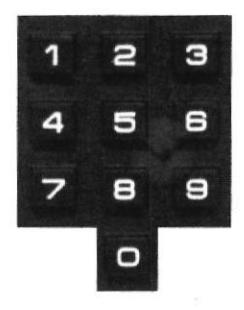

3.1.- Tiempo en verde, debe ser mayor que nueve (9) y solo se acepta dos dígitos. Esta tecla sirve para borrar en caso que se desee cambiar los dígitos del tiempo. En el caso de no cumplir con la condición (Tiempo verde mayor a 9), los dígitos se borrarán y el usuario deberá de ingresar de nuevo los números.

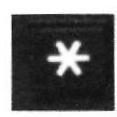

 $\Box$ 

3.2.-Esta tecla sirve para pasar a la parametrización del tiempo del color en amarillo.

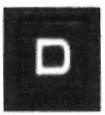

3.3 Tiempo en amarillo, debe ser mayor a 2 y menor a 7 solo acepta un digito Esta tecla sirve para borrar en caso que se desee cambiar los dígitos del tiempo.

En el caso de no cumplir con la condición (Tiempo amarillo mayor a 2 y menor a 7) los dígitos se borrarán y el usuario deberá ingresar de nuevo el digito.

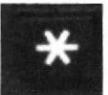

3.4.-Esta tecla sirve para pasar a la parametrización del tiempo del color en

Rojo.

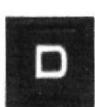

3.5.- Tiempo en Rojo, debe ser mayor que nueve (9) y solo se acepta dos dígitos. Esta tecla sirve para borrar en caso que se desee cambiar los dígitos del tiempo. En el caso de no cumplir con la condición (Tiempo rojo mayor a 9) los dígitos se

borrarán y el usuario deberá de ingresar de nuevo los números.

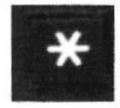

3.6.-Teclear para dar inicio a la secuencia normal.

### 5.2 Recetas de operaciones

Las secuencias que tienen sus tiempos ya definidos son las que emiten la señal intermitente de rojo o amarillo. Las mismas que son muy usadas a altas horas en calles de poco flujo vehicular, en carreteras de baja circulación; la selección de cada una de ellas dependen de la velocidad con la que circulen los vehículos.

En estas secuencias predefinidas no se puede realizar ningún cambio con respecto a los tiempos de intermitencia. En el anterior punto "secuencias de trabajo" se encontrará más explícito esta parte de la receta.

La secuencia más usada en lo que respecta a semaforización es la que contiene la activación de las tres lámparas que conforman al semáforo; por lo que se consta con parámetros que se pueden modificar, en los cuales se pueden determinar los tiempos de activación de cada lámpara.

El tránsito de autos se puede encontrar en muchas circunstancias para lo cual los semáforos se deben de comportar de distinta manera para cada una de ellas. A continuación se darán rangos de tiempos aproximados a los comúnmente usados.

En situaciones donde los autos transitan a baja velocidad y las calles son muy concurridas es donde nos encontramos en horas pico, por lo cual los tiempos de activación de las lámparas roja y verde, deben ser cortos, empezando desde los 9 segundos hasta los 25

segundos; y para el tiempo de activación de la lámpara amarilla entre los 2 segundos a 4 segundos.

En situaciones normales de circulación de tránsito se usan tiempos intermedios establecidos por el controlador, es decir entre los 25 segundos a los 55 segundos aproximados, debido a que los autos circulan a velocidades moderadas y la calle no es tan concurrida, más bien moderada.

La tercera de las recetas es la que ocupa el rango más lardo de tiempo; desde los 25 segundos hasta los permitidos por el controlador, en este caso los 99 segundos. Los autos circulan a altas velocidades y el trafico puede ser moderado o muy concurrido; esta situación se las puede encontrar en carreteras o en autopistas.

## Conclusiones

Se pudo diseñar y construir el controlador de los semáforos peatonales y vehiculares que tiene como componentes principales un microcontrolador, un teclado y un display lcd; con el cual el usuario interactúa para parametrizar los tiempos de activación de las luces de los semáforos, al igual que las estructuras, que son de soportes de las tarjetas electrónicas de leds.

Mediante las normas y reglamento se diseñó las estructuras que serán de soporte de las lámparas led que corresponden al semáforo, mediante la ayuda de un software muy utilizado y reconocido en el medio llamado AUTOCAD.

Para el diseño del controlador si hizo una investigación del ambiente, requerimientos, normas y reglamentos para cumplir con las necesidades que debe satisfacer la controladora de semáforos en el parque vial

Analizamos el actuador electrónico que activa las luces led dejado por el proyecto anterior y así poder realizar un eficiente acoplamiento que se adapte con el controlador. Con esta parte se concluye con el proyecto para el parque vial de la Escuela de Conductores Profesionales de la ESPOL.

Mediante la aplicación de los conocimientos adquiridos en las materias Microcontroladores y Aplicaciones de los Microcontroladores se elaboró el algoritmo que contiene el controlador electrónico.

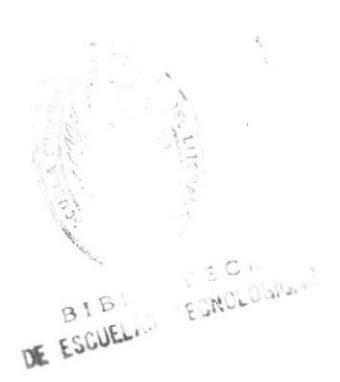

## Recomendaciones

Se recomienda tener un constante mantenimiento a las placas electrónicas, unas de los principales causas por la que los sistemas electrónicos llegan a dar fallos es la cantidad de basura o polvo que se acumula en los contactos de cada elemento.

Para tener una buena eficiencia del controlador se requiere que para la parametrización debe ser operado por personal autorizado y capacitado además que esté ubicado en un lugar seco y con ventilación, en donde no se pueda filtrar la humedad debido a que los niveles de voltaje con que trabaja son muy bajos y al haber residuos de agua se puede generar una continuidad en las pistas de cobre o entre pines de los componentes provocando fallas en los elementos del controlador.

## Referencias y manuales de componentes electrónicos.

Mikroelektronica - Microcontrolador 16F887.

http://www.mikroe.com/chapters/view/81/capitulo-3-microcontrolador-pic16f887/ Consultado 14-nov-2012.

PCB WIZARD http://rluis.xbot.es/descarga/files/t\_pcbwiz.pdf Consultado 14-nov-2012.

Wikipedia-Autocad. http://es.wikipedia.org/wiki/Autodesk\_AutoCAD Consultado 14-nov-2012.

Wikipedia-Mikroc.

http://www.mikroe.com/downloads/get/945/es\_c\_syntax\_v102.pdf\_Consultado\_14-nov-2012

**CursoMicros** http://www.cursomicros.com/avr/puertos/teclado-matricial.html Consultado 14-nov-2012

City-Equipment file:///C:/Users/Public/Documents/escrit/proyect%20tesis/paginas/ACCity%20Equipment %20-%20Semaforos.htm Consultado 24-nov-2012

Sontrafic (señalización vial) http://www.sontrafic.com/productes.php?id\_familia=5 Consultado 24-nov-2012

Cruces de Semáforos lnteligentes (Rincón del Vago) file:///C:/Users/Public/Documents/escrit/proyect%20tesis/paginas/cruces-de-semaforosinteligentes.html Consultado 24-nov-2012

## **Anexos**

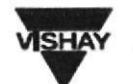

#### LCD-016M002B

#### Vishay

#### 16 x 2 Character LCD

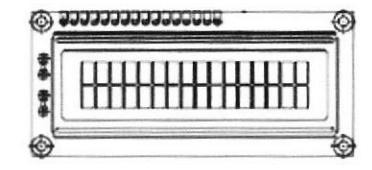

#### **FEATURES**

 $+5$  x 8 dots with cursor

. Built in controller (KS 0066 or Equivalent)

- + 5V power supply (Also available for + 3V)

+ 1/16 duty cycle

· Bit to be driven by pin 1, pin 2 or pin 15, pin 16 at A.K.(LED).

. N.V. optional for » 3V power supply

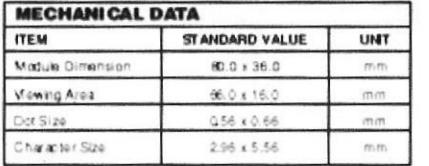

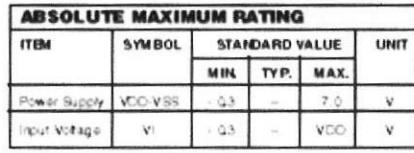

NOTE VSS = 0 Val, VCO = 5.0 Volt

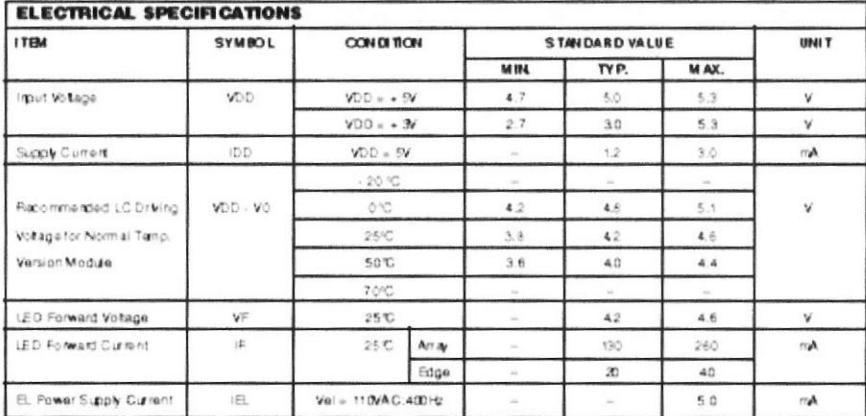

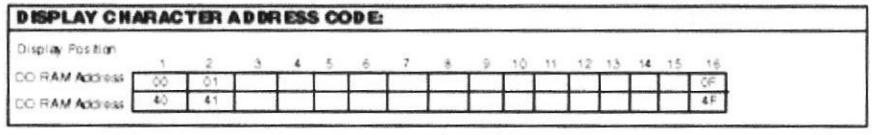

Document Number: 37217<br>Revision 01-Oct-02

For Technical Questions, Contact: Displays@Wishay.com

www.vishay.com

Tabla 5. Datos del LCD 16x2

### PIC16F882/883/884/886/887

#### Pin Diagrams - PIC16F884/887, 40-Pin PDIP

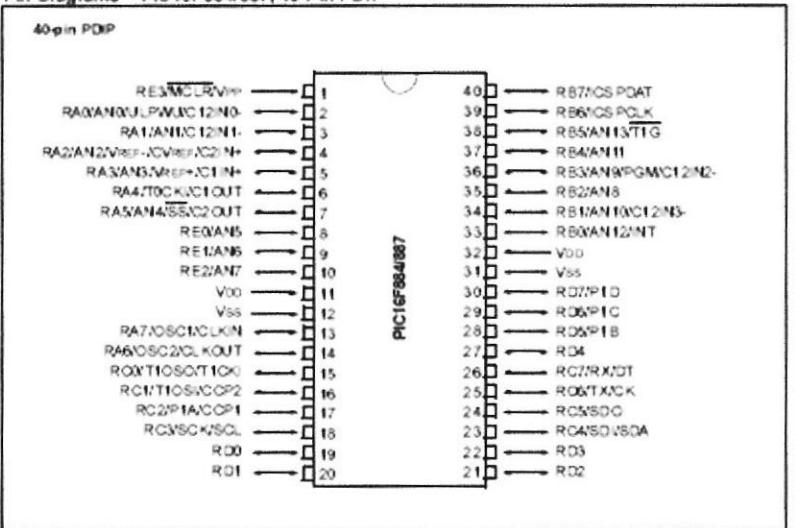

#### TABLE 3: PIC16F884/887 40-PIN SUMMARY (PDIP)

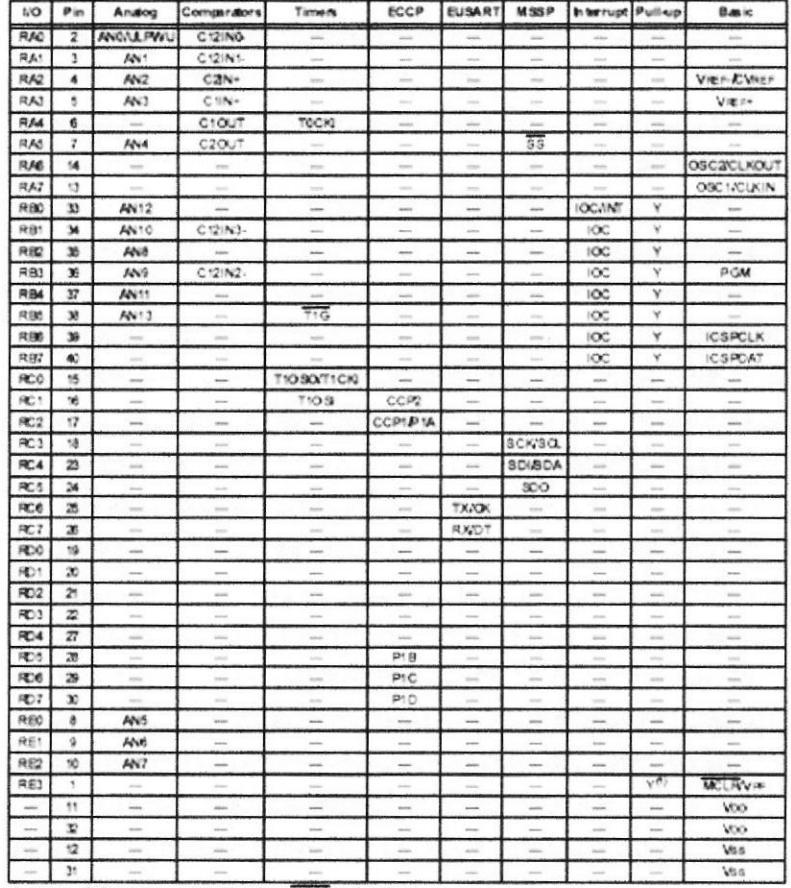

Note 1: Pull-up adjusted only with external MCLR configuration

#### Tabla 6. Datos del Microcontrolador 16F887

#### Keypad 4x4

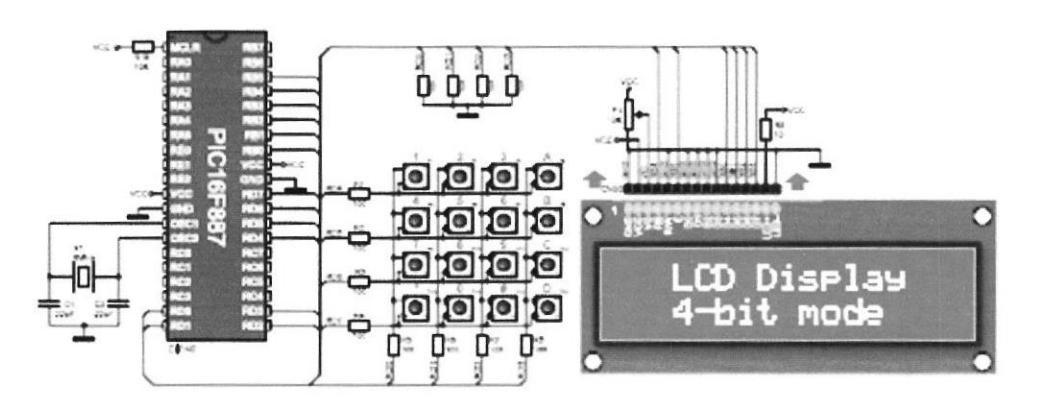

Figure 4: Keyped, LCD and intiraccontrdler connection schematic

Example 1: Program witten in mikroC PRO for PIC.

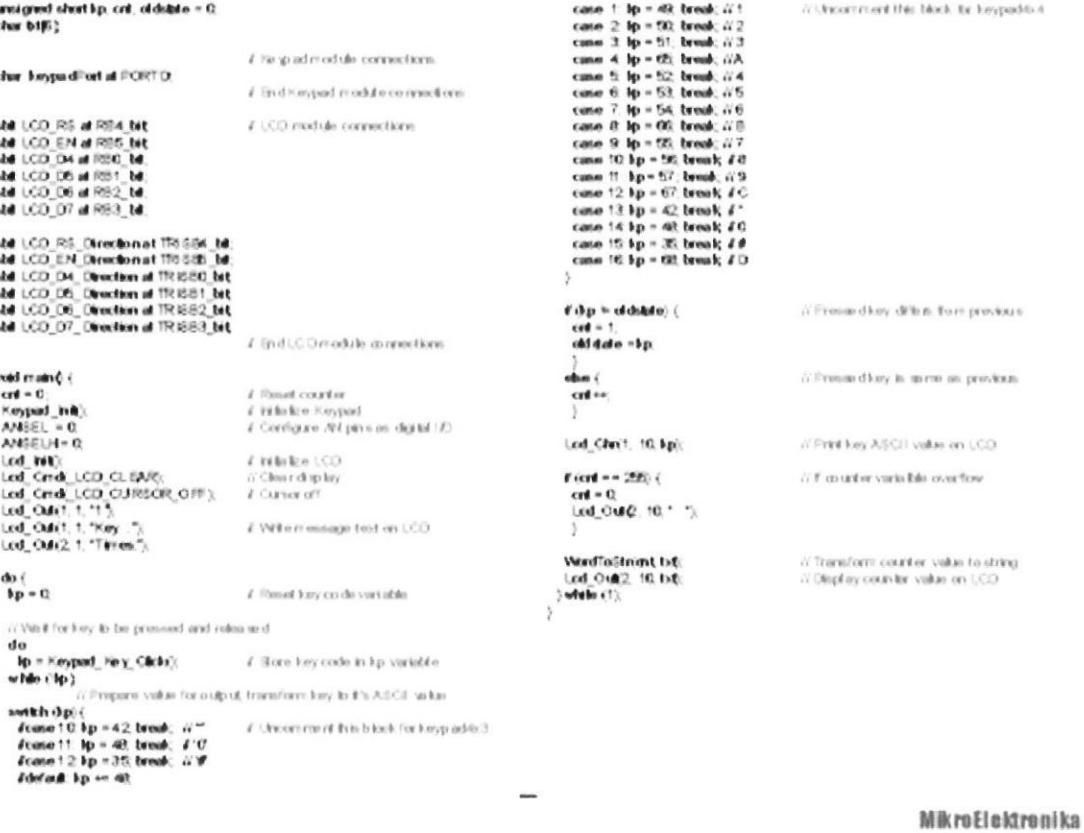

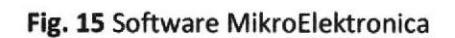

Imágenes y fotos.

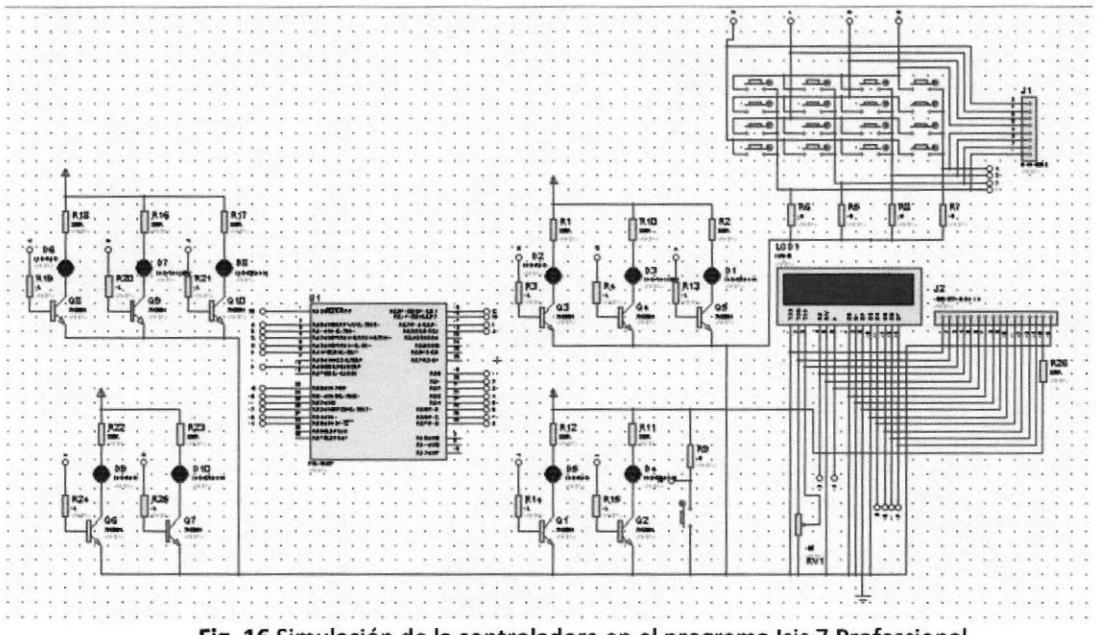

Simulador del circuito electrónico en herramienta de software ISIS 7 Professional

Fig. 16 Simulación de la controladora en el programa Isis 7 Professional.

Pruebas realizadas en protoboard.

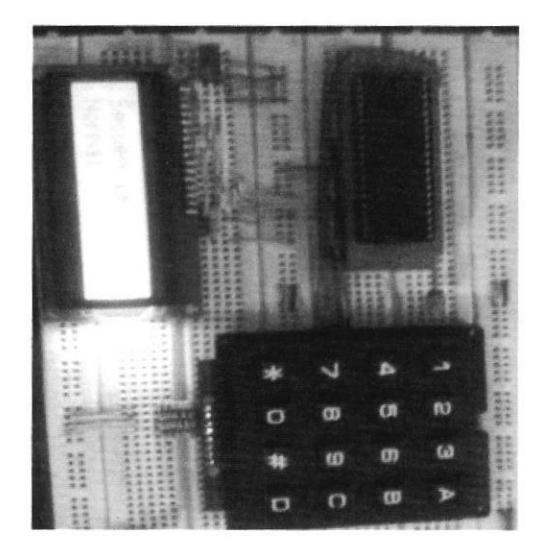

Fig. 17 Pruebas del controlador en Protoboard.

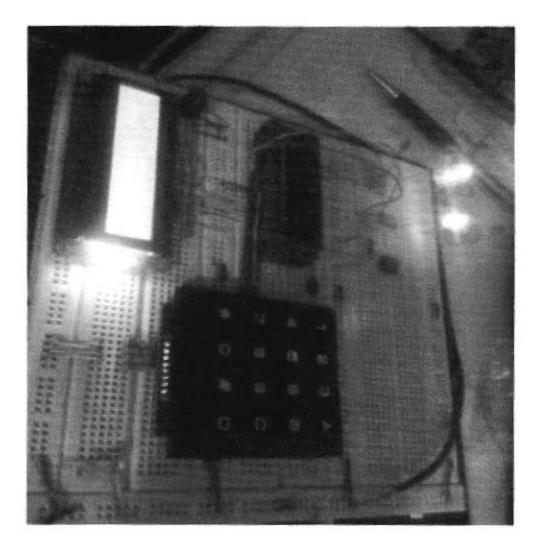

Fig. 18 Pruebas del controlador en Protoboard.

Imágenes sacadas del diseño del circuito impreso en herramienta PCB Wizard.

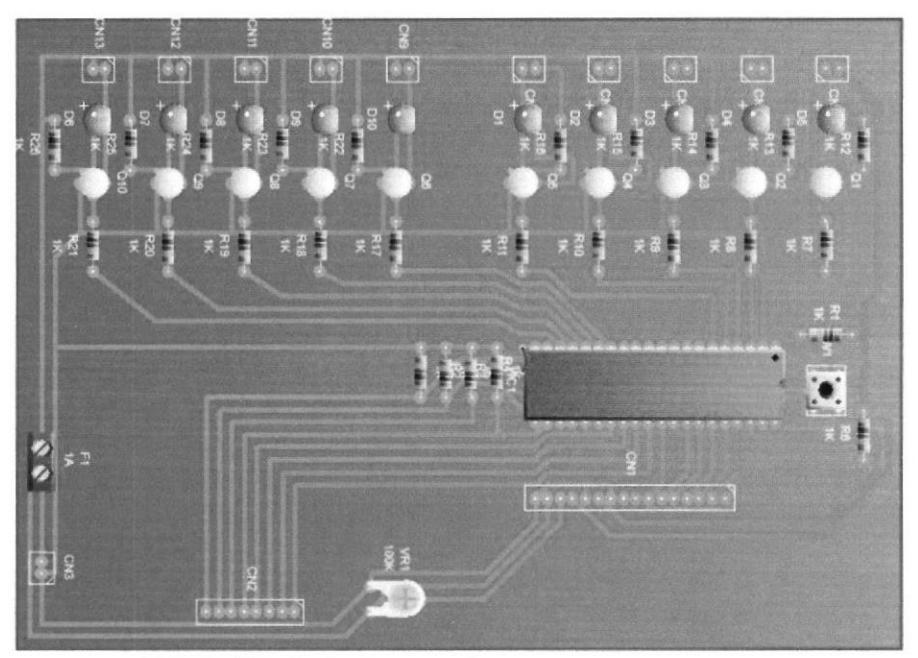

Fig. 19 Circuito impreso en herramienta PCB Wizard.

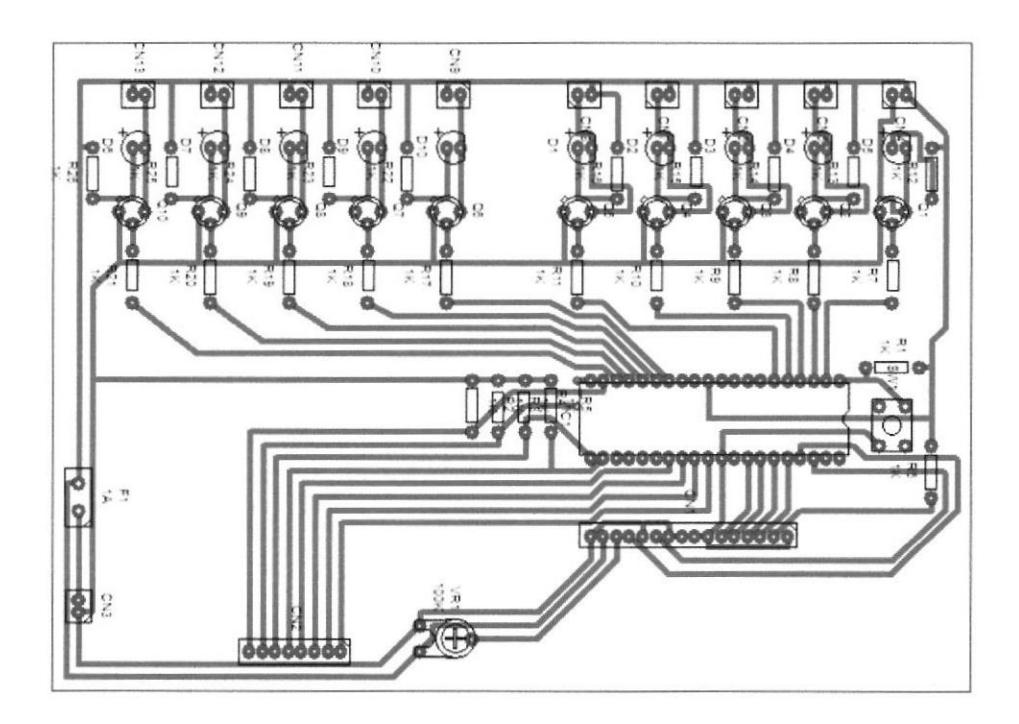

Fig. 20 Circuito impreso en herramienta PCB Wizard.

Diseño de diagrama impreso

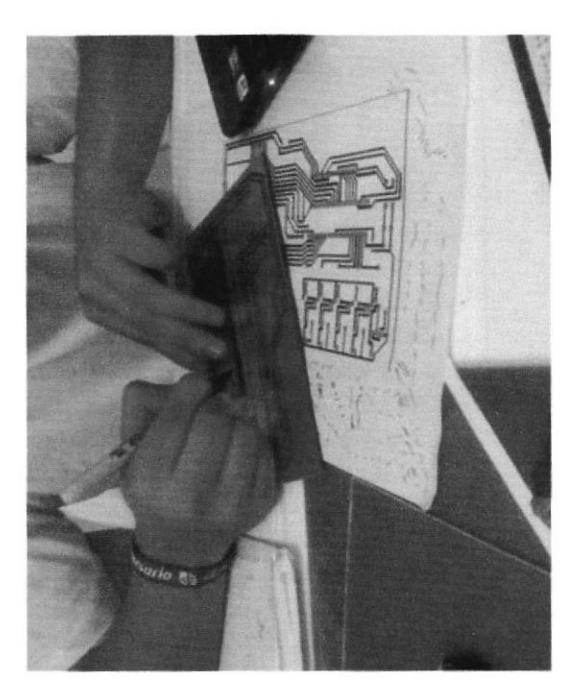

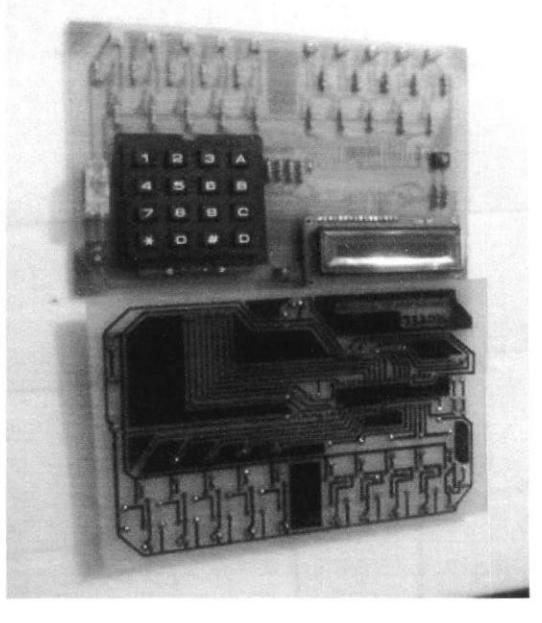

Fig. 21 Dibujo del circuito impreso Fig. 22 Placa electrónica del controlador

Circuito ya terminado y programación verificada para su correcta instalación.

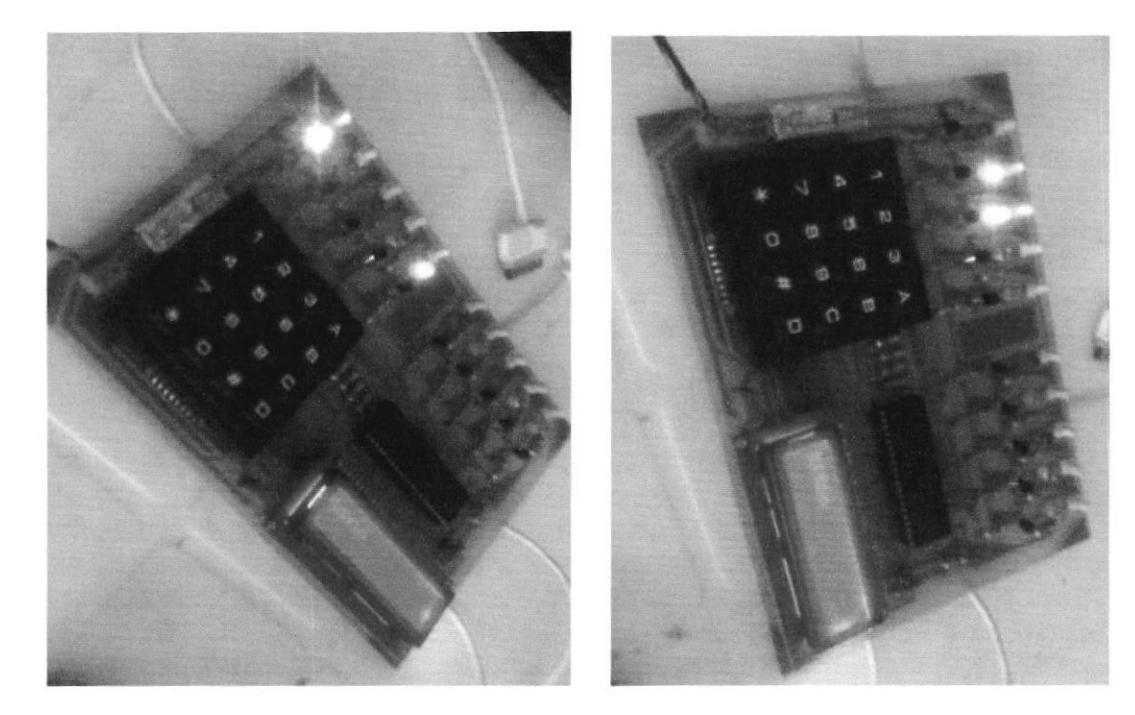

Fig. 23.1 Pruebas finales de la controladora 1 Fig. 23.2 Pruebas finales de la controladora 2